<span id="page-0-1"></span><span id="page-0-0"></span>Dell 1908WFP 평면 컬러 모니터 사용자 안내서

# **Dell™ 1908WFP** 평면 컬러 모니터 사용자 안내서

모니터 정보

제품 특징 각 부분과 컨트롤 모니터 사양 범용 직렬 버스(USB) 인터페이스 [플러그 앤 플레이 기능](#page-5-0) 유지 관리 지침

모니터 설치

스탠드 부착하기 모니터 연결 케이블 정리하기 Dell 사운드바(선택 품목) 사용하기 스탠드 분리하기

문제 해결

모니터 문제 해결 일반 문제 제품 특정 문제 범용 직렬 버스 특정 문제 Dell™ 사운드바 문제 해결

부록

안전 정보 FCC 고지(미국 전용) 및 기타 규제 정보 Dell 연락처 모니터 설치 안내서

모니터 조작

[앞면](#page-13-0) [패널](#page-13-0) [사용](#page-13-0) [온 스크린 디스플레이\(OSD\) 메뉴 사용](#page-14-0) [최적](#page-22-0) [해상도](#page-22-0) [설정](#page-22-0) [Dell](#page-22-1) [사운드바](#page-22-1)[\(](#page-22-1)[선택](#page-22-1) [품목](#page-22-1)[\)](#page-22-1) [사용하기](#page-22-1) [눕힘각](#page-23-0)[,](#page-23-0) [좌우](#page-23-0) [회전](#page-23-0)[,](#page-23-0) [수직](#page-23-0) [확장](#page-23-0) [사용하기](#page-23-0) [모니터 회전하기](#page-24-0) [운영 체제의 회전 설정 조정](#page-25-0)

# 참고**,** 주의 및 경고

Ø 참고**:** 컴퓨터를 더 잘 사용할 수 있도록 돕는 중요한 정보를 나타냅니다**.**

주의**:** 하드웨어 손상 또는 데이터 손실 가능성이 있음을 나타내며 문제를 방지하는 방법을 알려줍니다**.**

경고**:** 물적 손해**,** 신체 상해 또는 사망 가능성이 있음을 나타냅니다**.**

이 문서에 포함된 정보는 사전 통보 없이 변경될 수 있습니다**.** ⓒ **2007 Dell Inc. All rights reserved.**

Dell Inc.의 서면 승인 없이는 어떠한 방식의 복제도 엄격히 금지됩니다.

본 문서에 사용된 상표: *Dell*, *DELL* 로고, *Inspiron*, *Dell Precision*, *Dimension*, *OptiPlex*, *Latitude, PowerEdge, PowerVault, PowerApp* 및 *Dell OpenManage*는 Dell Inc.의 상표입니다. *Microsoft, Windows,* 및 *Windows NT* 는 Microsoft Corporation의 등록 상표입니다. *Adobe*는 특정 사법 관할 지역에 등 록되어 있을 수 있는 Adobe Systems Incorporated의 상표입니다. *ENERGY STAR*는 미국 환경청의 등록 상표입니다. Dell Inc.는 ENERGY STAR 협력업체로서 이 제품이 에너지 효율을 위한 ENERGY STAR 지침을 충족시킨다는 것을 확인했습니다.

본 문서에는 상표와 상호에 대한 권리를 주장하는 법적 실체 또는 그 법적 실체의 제품을 지칭하기 위하여 기타 상표와 상호가 사용되었을 수 있습니다. Dell Inc.는 자사 소유가 아닌 상표나 상호에 대한 어떠한 소유권도 부인합니다.

모델 1908WFP

2007년 8월 개정 A00

#### [목차](#page-0-0) [페이지로](#page-0-0) [돌아가기](#page-0-0)

### 모니터 정보

**Dell™ 1908WFP** 평면 컬러 모니터 사용자 안내서

- 제품 특징
- $Q$  각 부분과 컨트롤
- $Q$  모니터 사양
- 범용 직렬 버스(USB) 인터페이스
- [플러그 앤 플레이 기능](#page-5-0)
- 유지 관리 지

## 제품 특징

1908WFP 평면 디스플레이는 액티브 매트릭스 박막 트랜지스터(TFT) 액정 디스플레이(LCD)를 갖추고 있습니다. 모니터에는 다음 기능이 포함됩니다.

- 19인치 와이드(482.6 mm) 가시 영역 디스플레이
- 1440x900 해상도 및 저해상도에 대한 전체 화면 지원
- 앉거나 선 자세에서나 좌우로 움직이면서 볼 수 있는 넓은 시야각
- 앞뒤 기울기, 좌우 회전, 수직 연장 및 회전 조절 기능
- 유연한 설치 솔루션을 위한 착탈식 받침대와 VESA 100 mm 설치 구멍
- 플러그 앤 플레이 기능(시스템이 지원하는 경우)
- 쉬운 설정과 화면 최적화를 위한 온 스크린 디스플레이(OSD) 조정
- 정보 파일(INF), 이미지 컬러 매칭 파일(ICM) 및 제품 설명서가 포함된 소프트웨어 및 설명서 C
- Energy Star 규격에 부합하는 에너지 절약 기능
- 도난 방지 잠금장치 슬롯
- 자산 관리

## 각 부분과 컨트롤

### 앞면

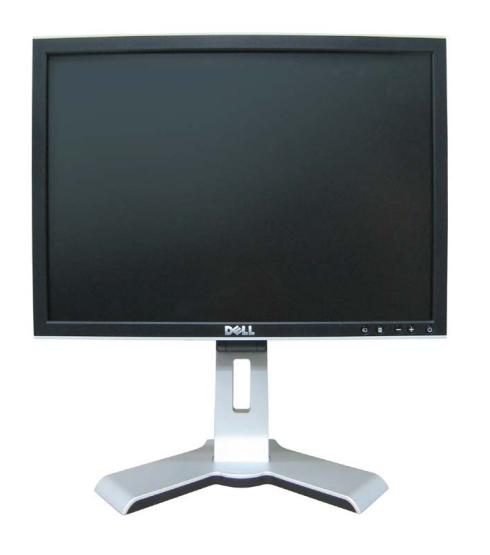

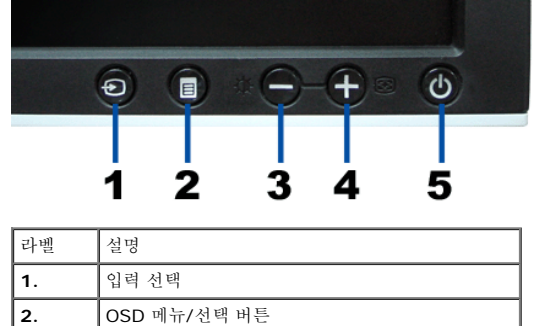

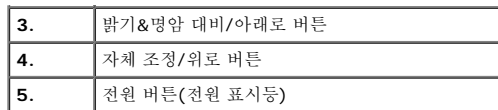

### 뒷면

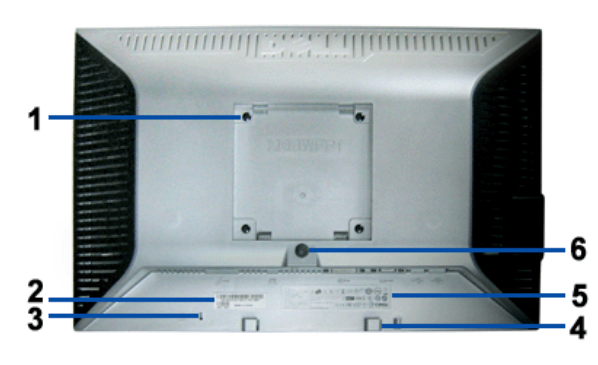

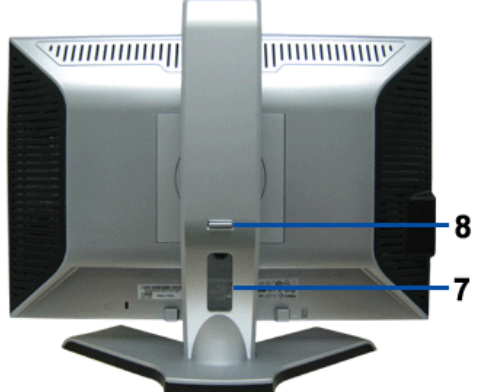

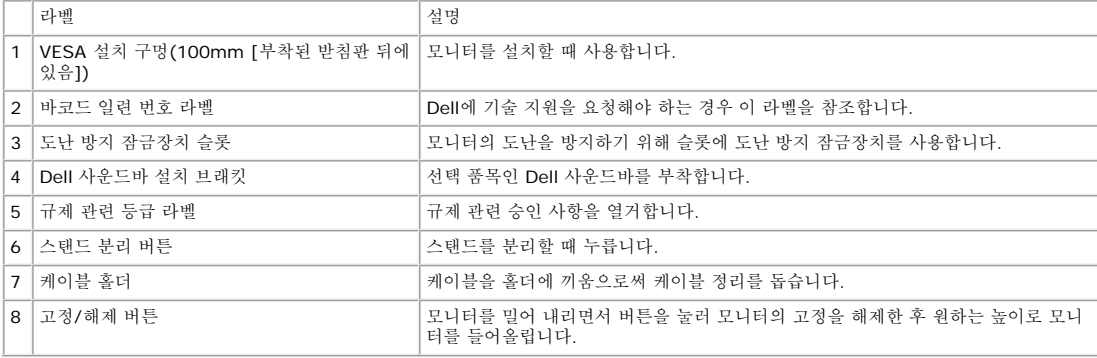

밑면

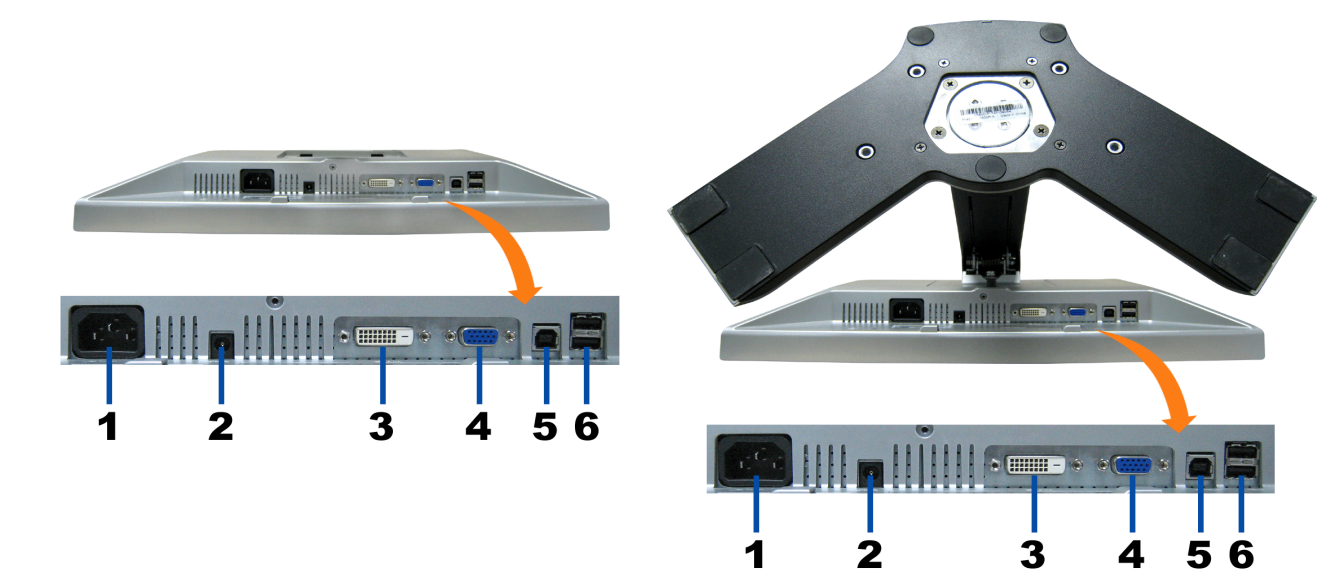

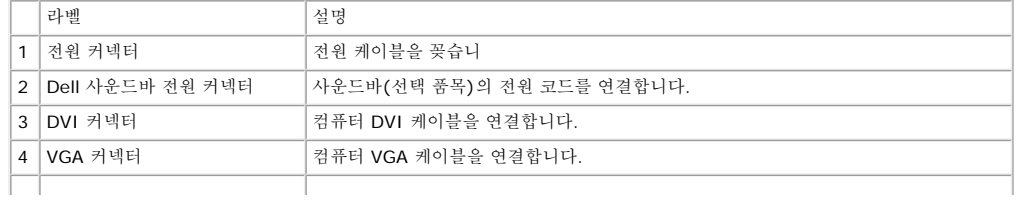

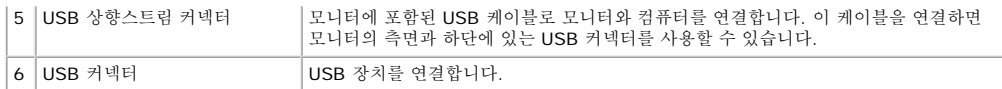

참고: 이 커넥터는 컴퓨터 및 모니터의 USB 상향스트림 커넥터에 USB 케이블을 연결한 후에만 사용할 수 있습니다.

### 옆면

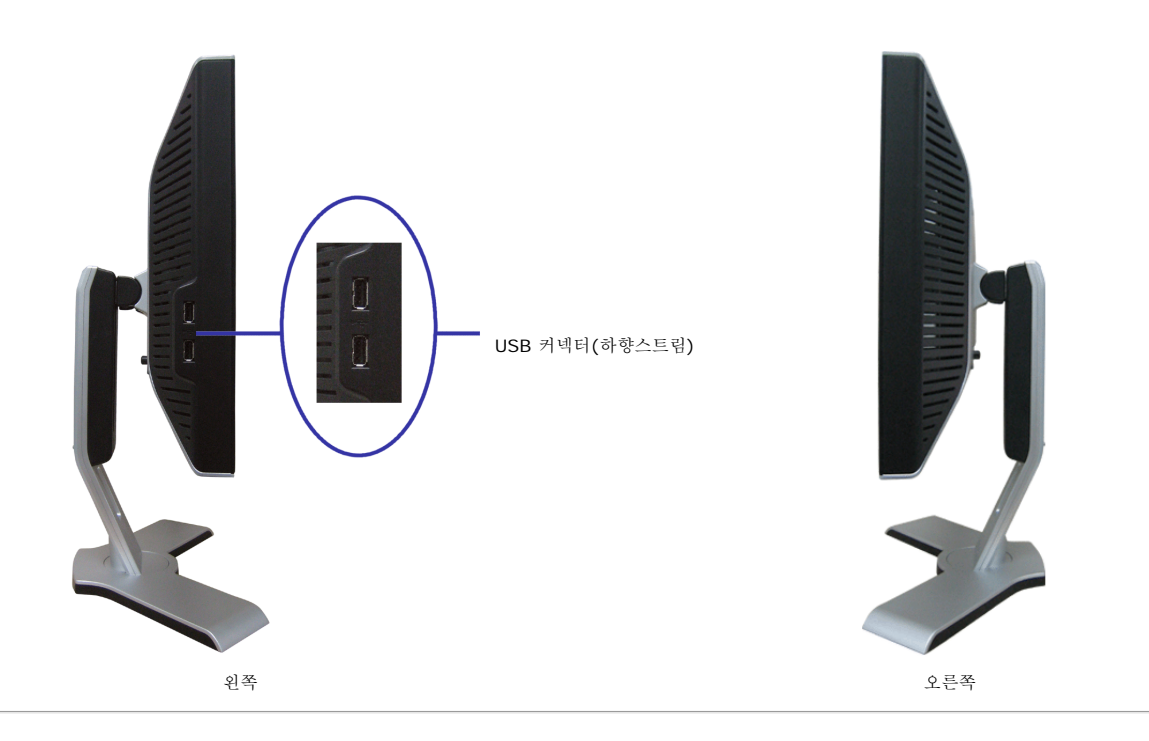

### 모니터 사양

### 전원 관리 모드

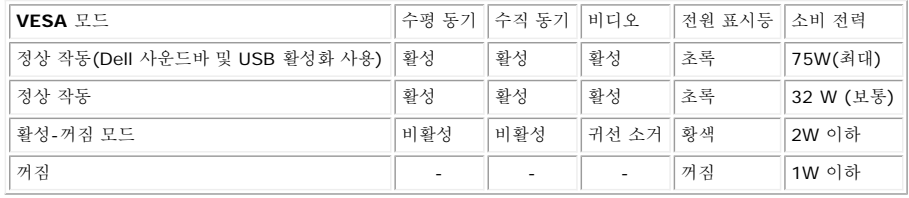

PC에 VESA의 DPM™ 준수 디스플레이 카드나 소프트웨어가 설치되어 있는 경우 모니터를 사용하지 않는 동안 모니터가 자동으로 소비 전력을 줄입니다. 이것을 '절전 모드'\*라고 합니다. 컴퓨터가 키보드, 마우스 또는 기타 입력 장치로부터의 입력을 감지하는 경우 모니터가 자동으로 깨어납니다. 다음 표는 이 자동 절전 기능의 소비 전력 및 신호를 나타냅니다.

참고**: OSD**는 **'**정상 작동**'** 모드에서만 동작합니다**.** 만약 그렇지 않으면 활성**-**꺼짐 모드에서 **"**메뉴**"**나 **"**플러스**"** 버튼을 누를 때 다음 메시지가 나타납니다**.**

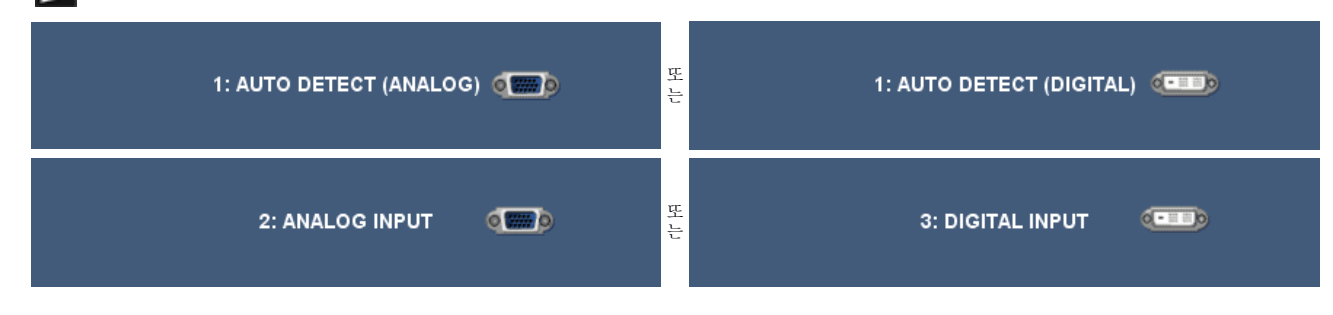

[OSD](#page-14-0)를 이용하려면 컴퓨터를 켜고 모니터를 '깨우십시오.'

이 모니터는 **ENERGY STAR**� 규격을 준수할 뿐만 아니라 TCO '99 / TCO '03 전원 관리 기능과 호환됩니다.

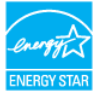

\* 꺼짐 모드에서 제로(0) 소비 전력은 모니터에서 메인 케이블을 뽑아야만 가능합니다.

### 핀 지정

**VGA** 커넥터

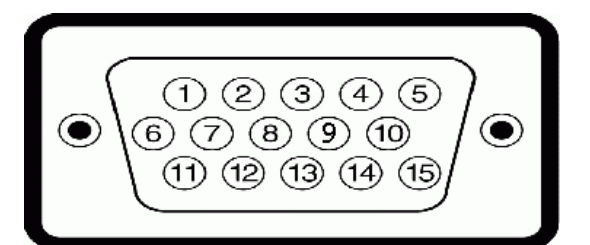

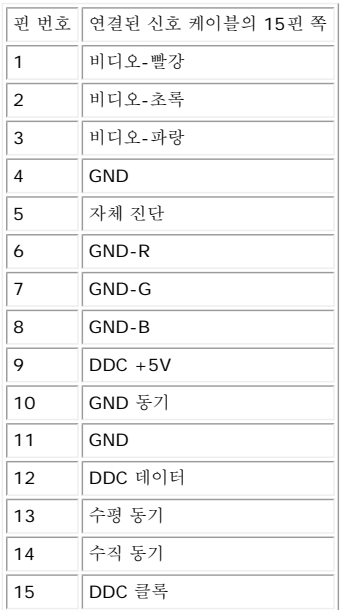

### **DVI** 커넥터

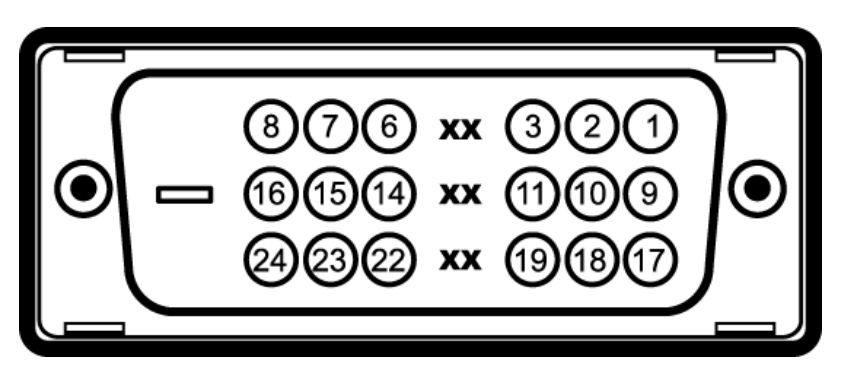

#### 참고: 1번 핀은 오른쪽 상단에 있습니다.

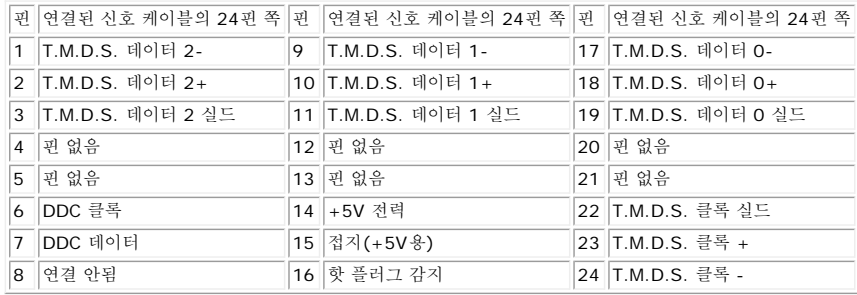

## 범용 직렬 버스**(USB)** 인터페이스

이 모니터는 고속 인증 USB 2.0 인터페이스를 지원합니다.

데이터 전송 속도 소비 전력

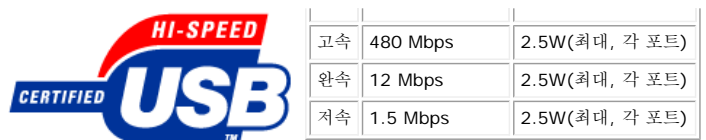

### **USB** 업스트림 커넥터

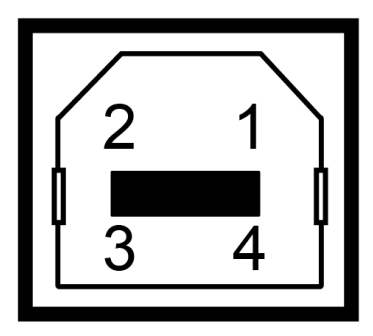

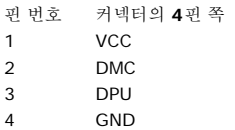

### **USB** 다운스트림 커넥터

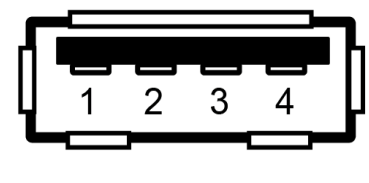

- 핀 번호 커넥터의 **4**핀 쪽
- 1 VCC
- 2 DMC 3 DPU
- 4 GND
- 

#### **USB** 포트**:**

- 상향스트림 1개 후면
- 하향스트림 4개 후면 2개, 왼쪽 2개

참고**: USB 2.0** 기능에는 **2.0** 기능을 지원하는 컴퓨터가 필요합니다**.**

참고**:** 모니터의 **USB** 인터페이스는 모니터의 전원이 켜져 있을 때만 **(**또는 절전 모드에 있을 때**)** 작동합니다**.** 모니터의 전원을 켰다가 끄면 **USB** 인터페이스가 다시 복원됩니다**.** 연결된 주변 장치가 정상 기능을 재개하기까지 몇 초간 걸릴 수 있습니다**.**

## <span id="page-5-0"></span>플러그 앤 플레이 기능

이 모니터는 어떠한 플러그 앤 플레이 호환 시스템에든 설치할 수 있습니다. 모니터는 디스플레이 데이터 채널(DDC) 프로토콜을 사용하여 컴퓨터 시스템에 확장 디스플레이 식별 데이터(EDID)를 제<br>공함으로써 시스템이 자체적으로 구성하고 모니터 설정을 최적화도록 합니다. 원한다면 다른 설정을 선택할 수 있지만 대부분의 경우 모니터 설치는 자동으로 이루어집니다.

### 일반

모델 번호 1908WFP

### 평면 패널

화면 유형 2000 - 2000 - 2000 - 2000 - 2000 - 2000 - 2000 - 2010 - 2010 - 2010 - 2010 - 2010 - 2010 - 2010 - 2010 -

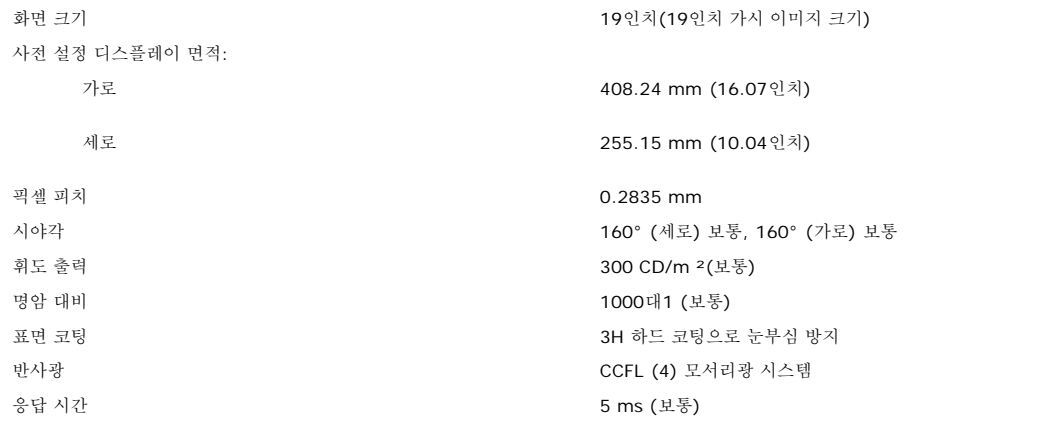

### 해상도

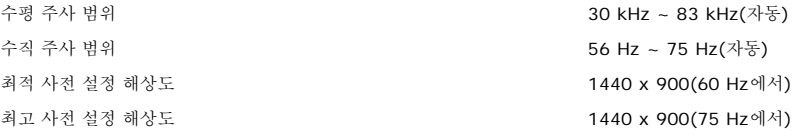

### 비디오 지원 모드

비디오 디스플레이 성능 (DVI 재생) 480i/480p/576i/576p720p/1080i/1080p (지원 HDCP )

### 사전 설정 디스플레이 모드

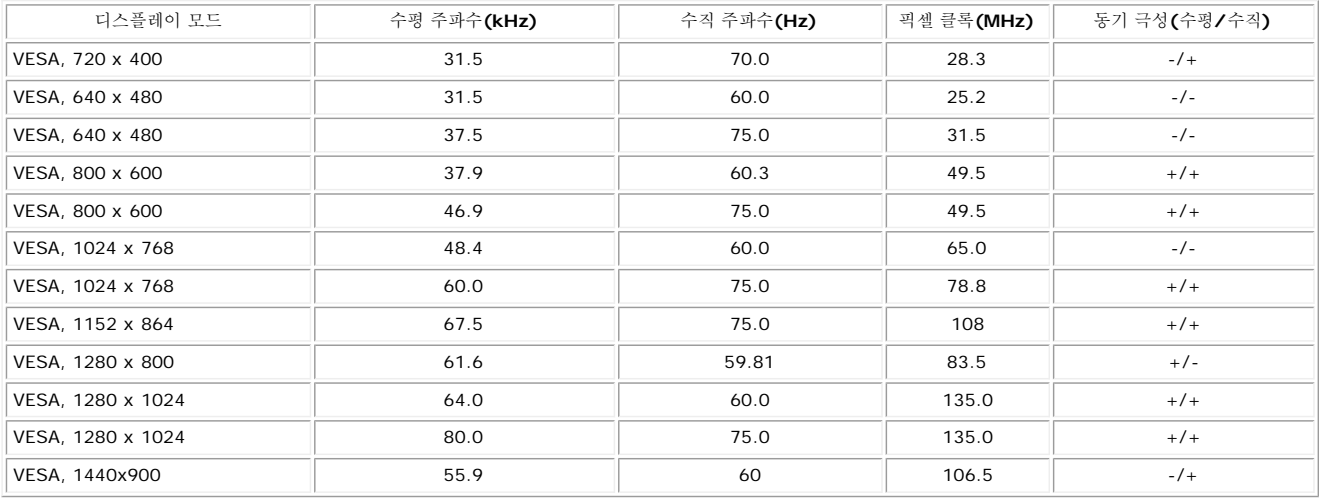

### 전기

비디오 입력 신호 아날로그 RGB, 0.7볼트 +/-5%, 75옴 입력 임피던스에서 양의 극성 디지털 DVI-D TMDS, 각 차동 회선에 600 mV, 50옴 입력 임피던스에서 양의 극성 동기화 입력 신호 수행 및 수직 동기화 분리, 무극성 TTL 레벨, 복합 싱크-온-그린(SOG) AC 입력 전압/주파수/전류 100 ~ 240 VAC / 50 또는 60 Hz + 3 Hz / 1.5A (최고) 유입 전류 120V:30A (최고) 240V:60A (최고)

### 물리적 특성

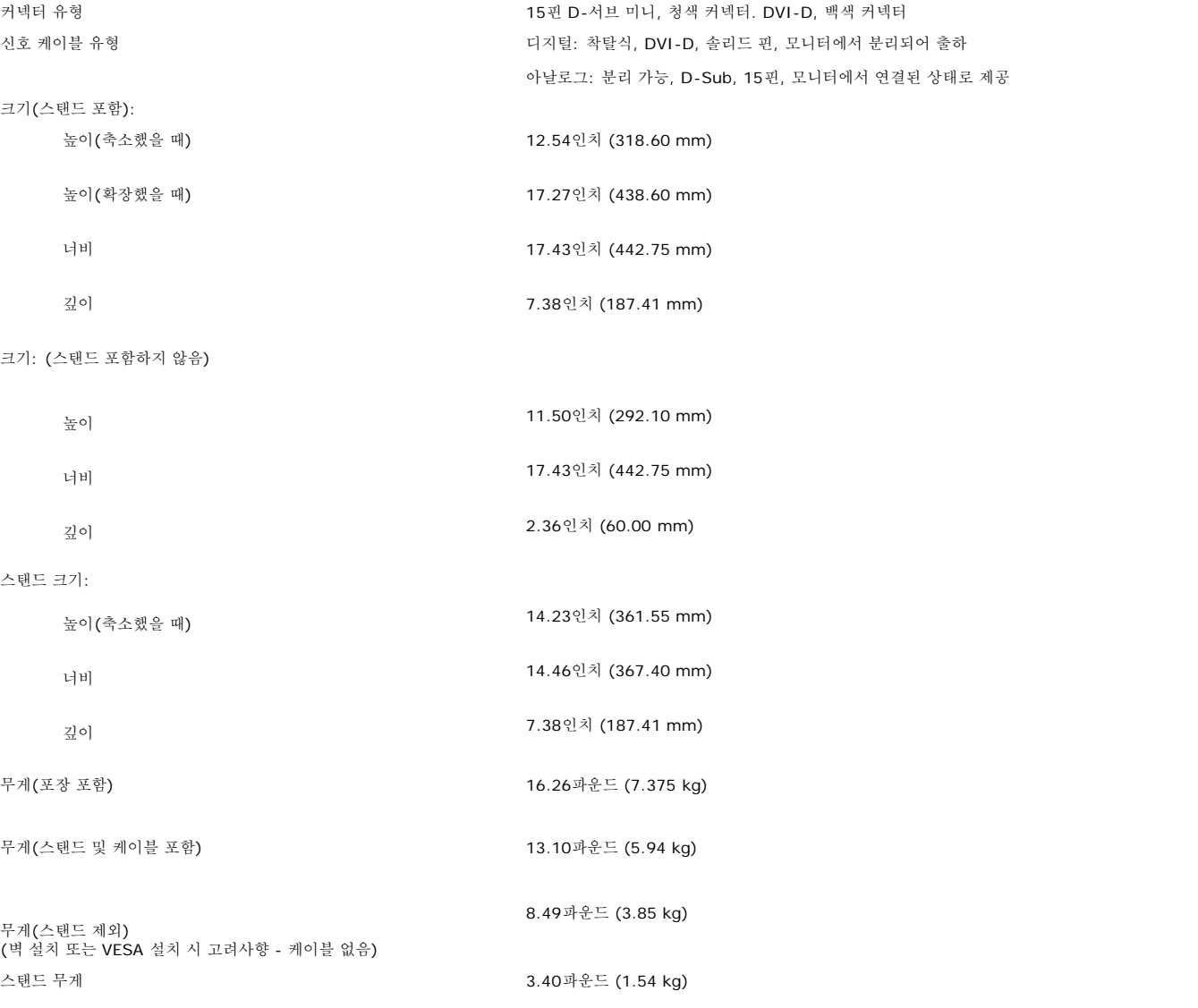

### 환경

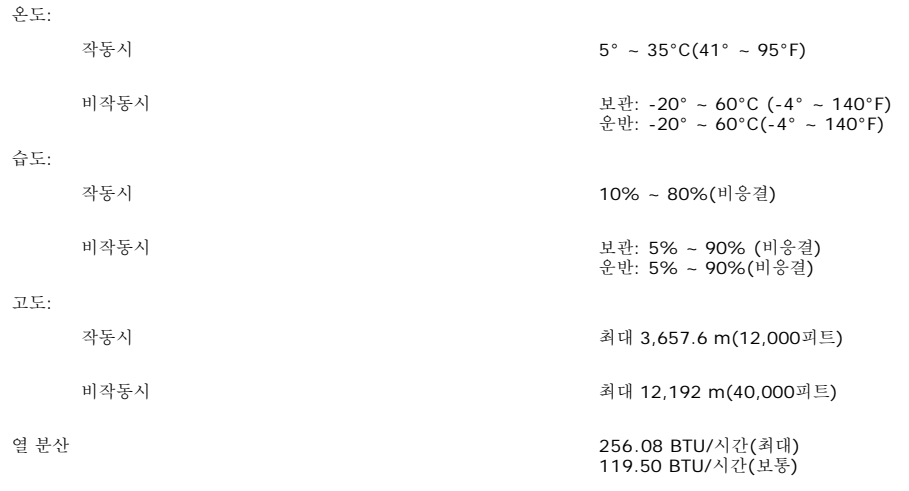

### 유지 관리 지침

### <span id="page-8-0"></span>모니터 관리하기

경고**:** 모니터를 청소하기 전에 [안전](#page-30-0) [지침](#page-30-0)을 읽고 따르십시오**.**

경고**:** 모니터를 청소하기 전에 콘센트에서 모니터의 전원 케이블을 뽑으십시오**.**

- 정전기 방지 화면을 청소하기 전에 부드럽고 깨끗한 헝겊에 물을 약간 축이십시오. 가능하면 정전기 방지 코팅에 적합한 특수 화면 청소용 티슈나 용액을 사용하십시오. 벤젠, 희석제, 암모니아<br>즐가스틱을 청소할 때는 따뜻한 물에 약간 적신 형겊을 사용하십시오. 일부 세제는 플라스틱에 유백색의 엷은 막을 형성하므로 어떠한 종류의 세제도 사용하지 마십시오.<br>플라스틱을 청소할 때는 따뜻한 물에 약간 적신
- 
- 
- 

[목차](#page-0-0) [페이지로](#page-0-0) [돌아가기](#page-0-0)

[목차](#page-0-1) [페이지로](#page-0-1) [돌아가기](#page-0-1)

# 모니터 설치

**Dell™ 1908WFP** 평면 컬러 모니터 사용자 안내서

- $\bullet$  스탠드 부착하기
- **모니터 연결**
- $\bigcirc$  케이블 정리하기
- $\bullet$  Dell 사운드바 $(\overline{$ A}택 품목) 사용하기
- $\bullet$  스탠드 분리하기

## 스탠드 부착하기

참고**:** 스탠드는 공장 출하 시 모니터에서 분리되고 확장되어 있습니다**.**

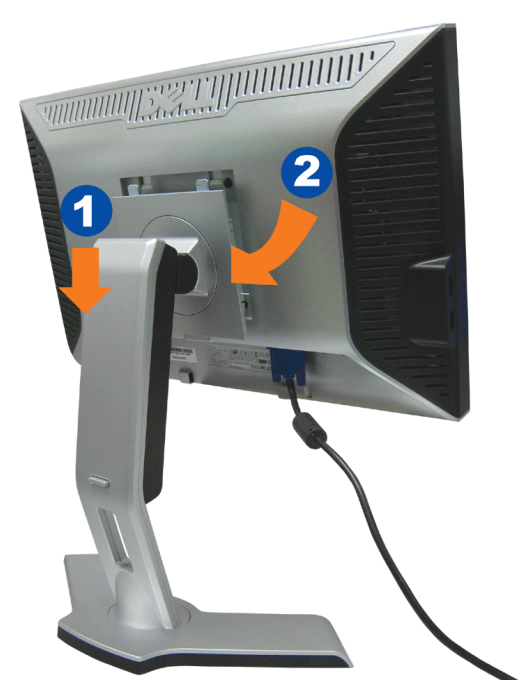

1. 모니터 바닥의 홈을 스탠드에 있는 두 개의 돌기에 끼워 맞춥니다. 2. 모니터가 스탠드에 고정될 때까지 모니터를 아래로 내립니다.

## 모니터 연결

경고**:** 이 절에 있는 어떠한 절차를 시작하기 전에 [안전](#page-30-1) [수칙](#page-30-1)을 따르십시오**.**

**NUMBER SETTING INTO A STATE OF STATE IL BULLER AND ST** D **USB DD DVI** 

또는

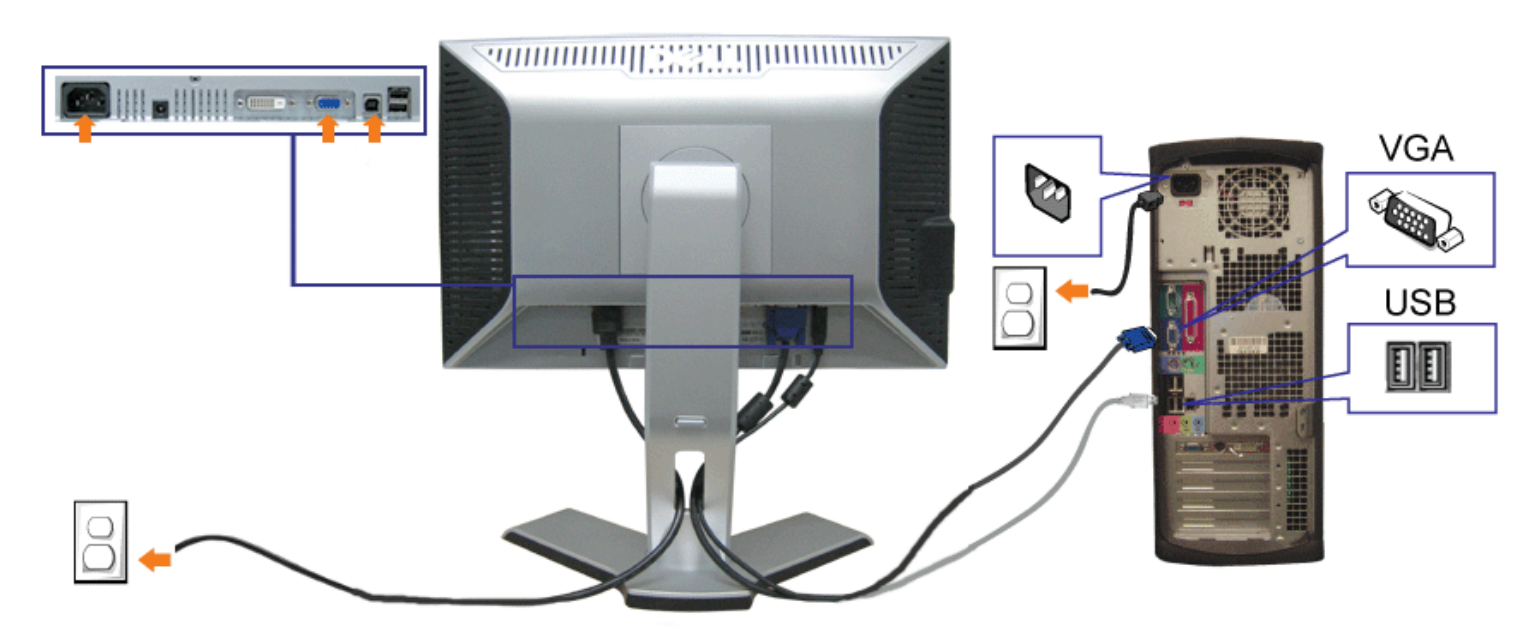

- **1.** 컴퓨터를 끄고 전원 케이블을 뽑습니다.
- **2.** 백색 DVI 또는 청색 VGA 케이블을 컴퓨터와 모니터의 커넥터에 연결합니다.
- **3.** 모니터에 포함된 USB 케이블을 컴퓨터 및 모니터의 상향스트림 USB 커넥터에 연결합니다. 컴퓨터와 모니터에 이 케이블을 연결하면 모니터의 USB 커넥터를 사용할 수 있습니다.
- **4.** USB 장치를 연결합니다.
- **5.** 전원 케이블을 연결합니다.

file:///T|/htdocs/monitors/1908WFP/ko/ug/setup.htm[10/31/2012 12:58:09 PM]

- 1. 모니터 뒤쪽에서 사운드바에 있는 두 개의 슬롯을 모니터 뒷면의 하단에 있는 두 개의 탭에 맞추어 부착합니다.
- 2. 사운드바가 제자리에 찰깍하고 맞아들어갈 때까지 사운드바를 왼쪽으로 밉니다.
- 3. 사운드바의 전원 코드를 모니터 후면의 커넥터에 꽂습니다.

 $III$ 

- 4. 사운드바 뒷면의 초록 미니 스테레오 플러그를 컴퓨터의 오디오 출력 잭에 꽂습니다.
- 참고**:**사운드바 전원 커넥터*-12V DC* 출력은 선택 품목인 *Dell* 사운드바 전용입니다*.* O
- 주의**:** *DELL* 사운드바 외의 다른 장치에 사용하지 마십시오*.*

필요한 모든 케이블을 모니터와 컴퓨터에 연결한 후(케이블 연결은 <u>모니터 연결하기</u>를 참조) 케이블 홀더를 사용하여 위와 같이 모든 케이블을 깔끔하게 정리하십시오.

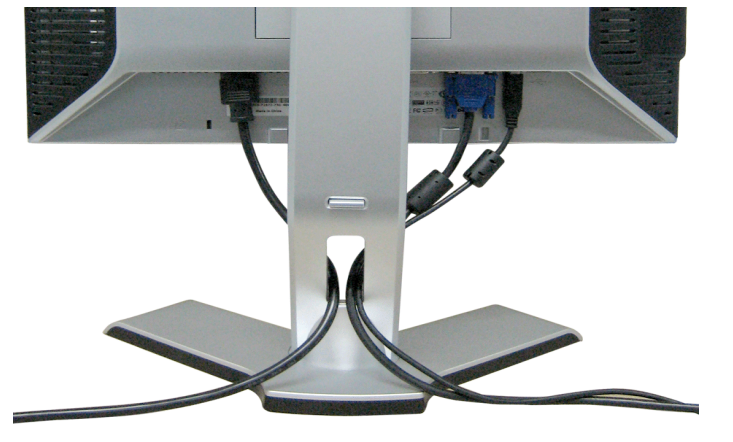

모니터에 사운드바 부착하기

## 케이블 정리하기

**6.** [모니터](#page-27-0)와 컴퓨터를 켭니다. 이미지가 보이지 않으면 입력 선택 버튼을 누르고 정확한 입력 소스가 선택되었는지 확인하십시오. 그래도 이미지가 보이지 않으면 <u>모니터 [문제](#page-27-0) 해결</u>를 참조하십시<br>**6.** 오.

주의**:** 모니터 패널을 부드러운 천이나 쿠션에 놓은 후 다음 절차를 완료하여 스탠드를 분리하십시오**.**

□□□ 스탠드 분리 버튼에 접근할 수 있도록 스탠드를 회전합니다. □□□ 스탠드 분리 버튼을 눌러 스탠드릉 위로 들어올려 모니터에서 분리합니다.

[목차](#page-0-1) [페이지로](#page-0-1) [돌아가기](#page-0-1)

#### file:///T|/htdocs/monitors/1908WFP/ko/ug/setup.htm[10/31/2012 12:58:09 PM]

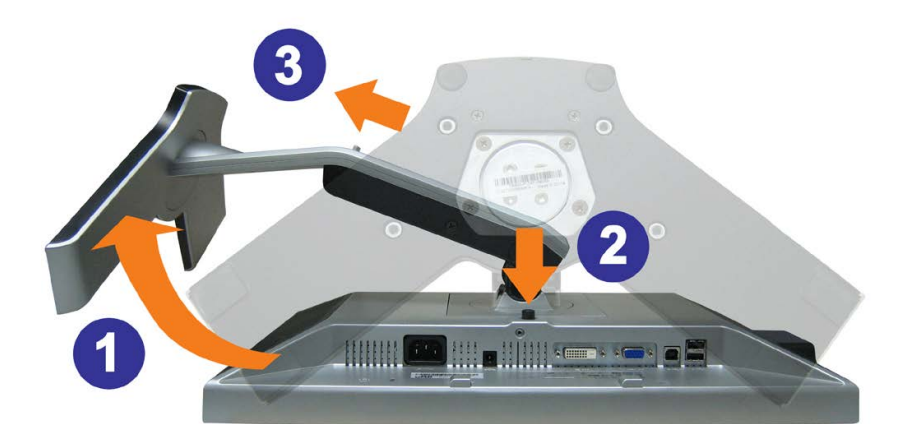

# 스탠드 분리하기

#### <span id="page-13-2"></span>[목차](#page-0-1) [페이지로](#page-0-1) [돌아가기](#page-0-1)

모니터 조작

**Dell™ 1908WFP** 평면 컬러 모니터 사용자 안내서

- [앞면](#page-13-1) [패널](#page-13-1) [사용](#page-13-1)
- $\bigcirc$  <u>[온 스크린 디스플레이\(OSD\) 메뉴 사용](#page-14-1)</u>
- [최적](#page-22-2) [해상도](#page-22-2) [설정](#page-22-2)
- $\bigcirc$  [Dell](#page-22-3) [사운드바](#page-22-3)[\(](#page-22-3)[선택](#page-22-3) [품목](#page-22-3)[\)](#page-22-3) [사용하기](#page-22-3)
- $\Theta$  [눕힘각](#page-23-1)[,](#page-23-1) [좌우](#page-23-1) [회전](#page-23-1), [수직](#page-23-1) [확장](#page-23-1) [사용하기](#page-23-1)
- $Q$  [모니터 회전하기](#page-24-1)
- [운영 체제의 회전 설정 조정](#page-25-1)

## <span id="page-13-1"></span>앞면 패널 사용

모니터 앞면의 버튼을 사용하여 이미지 설정을 조정하십시오.

<span id="page-13-0"></span>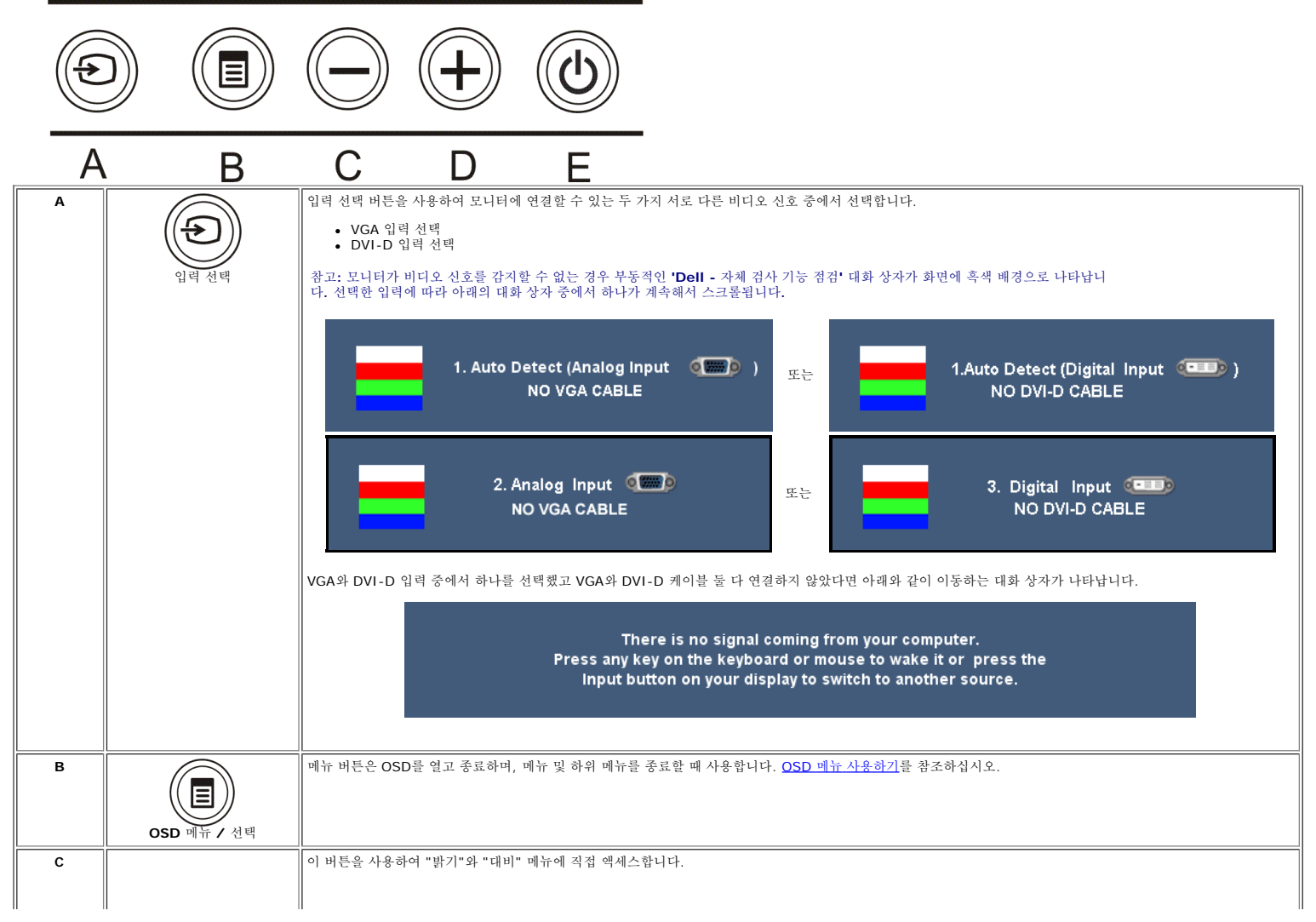

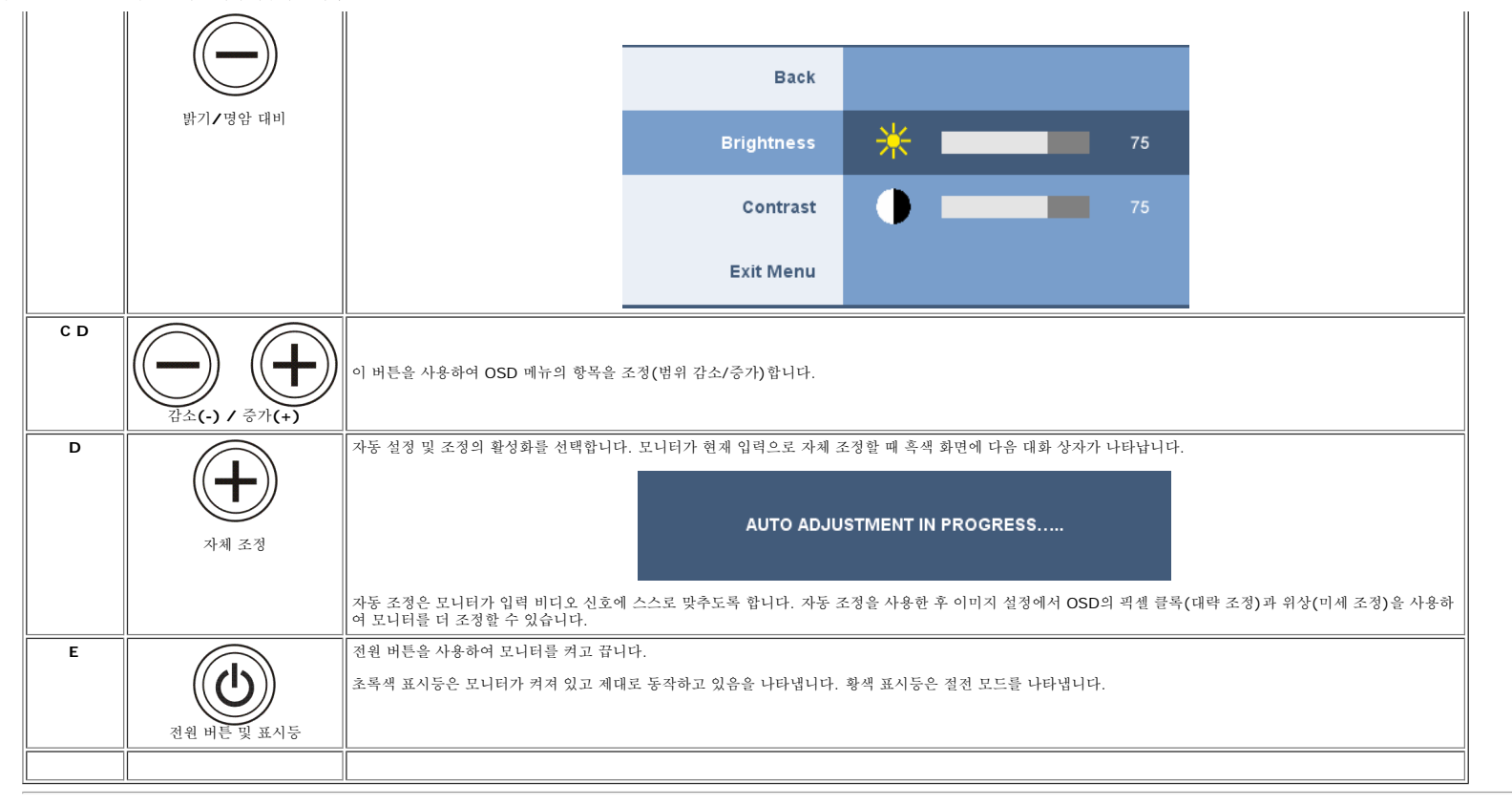

## <span id="page-14-1"></span>온 스크린 디스플레이**(OSD)** 메뉴 사용

메뉴 시스템 액세스

#### Ø 참고**:** 설정을 변경한 후 다른 메뉴로 이동하거나 **OSD** 메뉴를 종료하면 모니터가 변경 내용을 자동으로 저장합니다**.** 설정을 변경한 후 **OSD** 메뉴가 사라질 때까지 기다려도 설정 내용이 저장됩니다**.**

1. 메뉴 버튼을 눌러 OSD 메뉴를 열고 주 메뉴를 표시합니다.

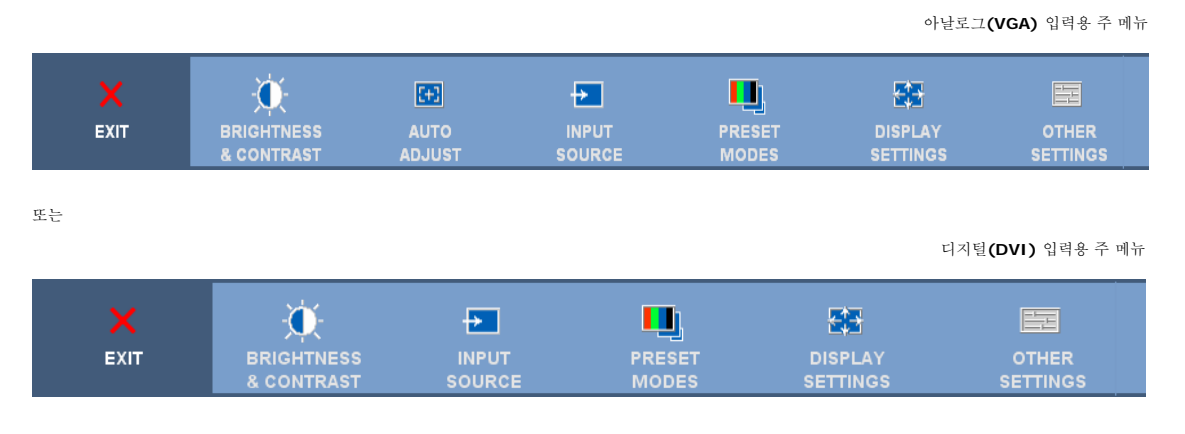

#### <span id="page-14-0"></span>Ø 참고**:** 위치 이동과 이미지 설정은 아날로그**(VGA)** 커넥터를 사용할 때만 이용할 수 있습니다**.**

 $=$ 

□□□ - 및 + 버튼을 눌러 설정 옵션 사이를 이동합니다. 한 아이콘에서 다른 아이콘으로 이동할 때 옵션 이름이 강조 표시됩니다. 모니터에서 사용할 수 있는 모든 옵션의 전체 목록은 아래 표를 참조하십시오.<br>□□□ 매뉴 버튼을 한 번 눌러 강조 표시된 옵션을 활성화합니다.<br>□□□ - 및 + 버튼을 눌러 원하는 매개 변수를 선택합니다.<br>□□□ 메뉴를 눌러 슬라이드바가 나타나면 - 또는 + 버

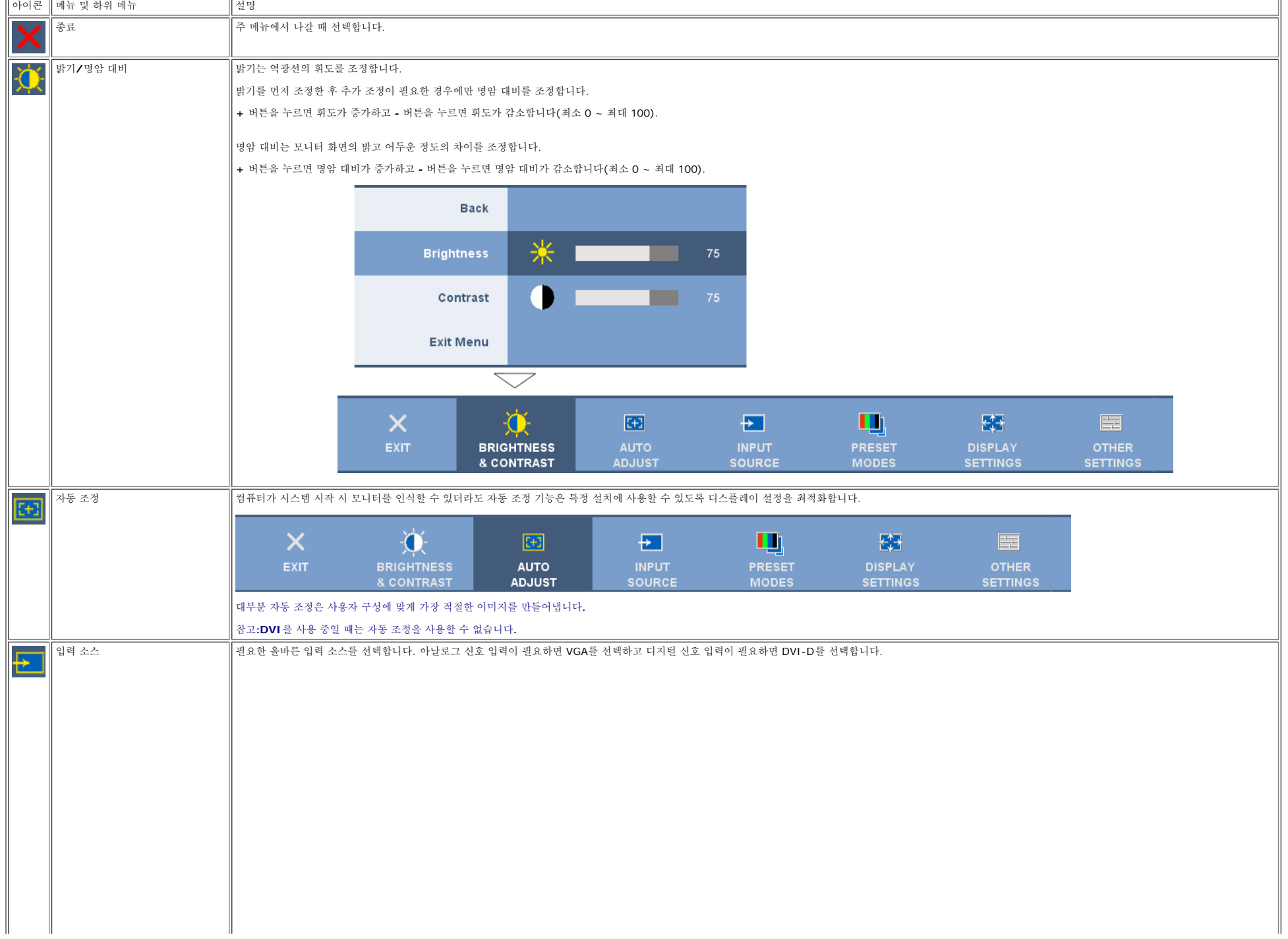

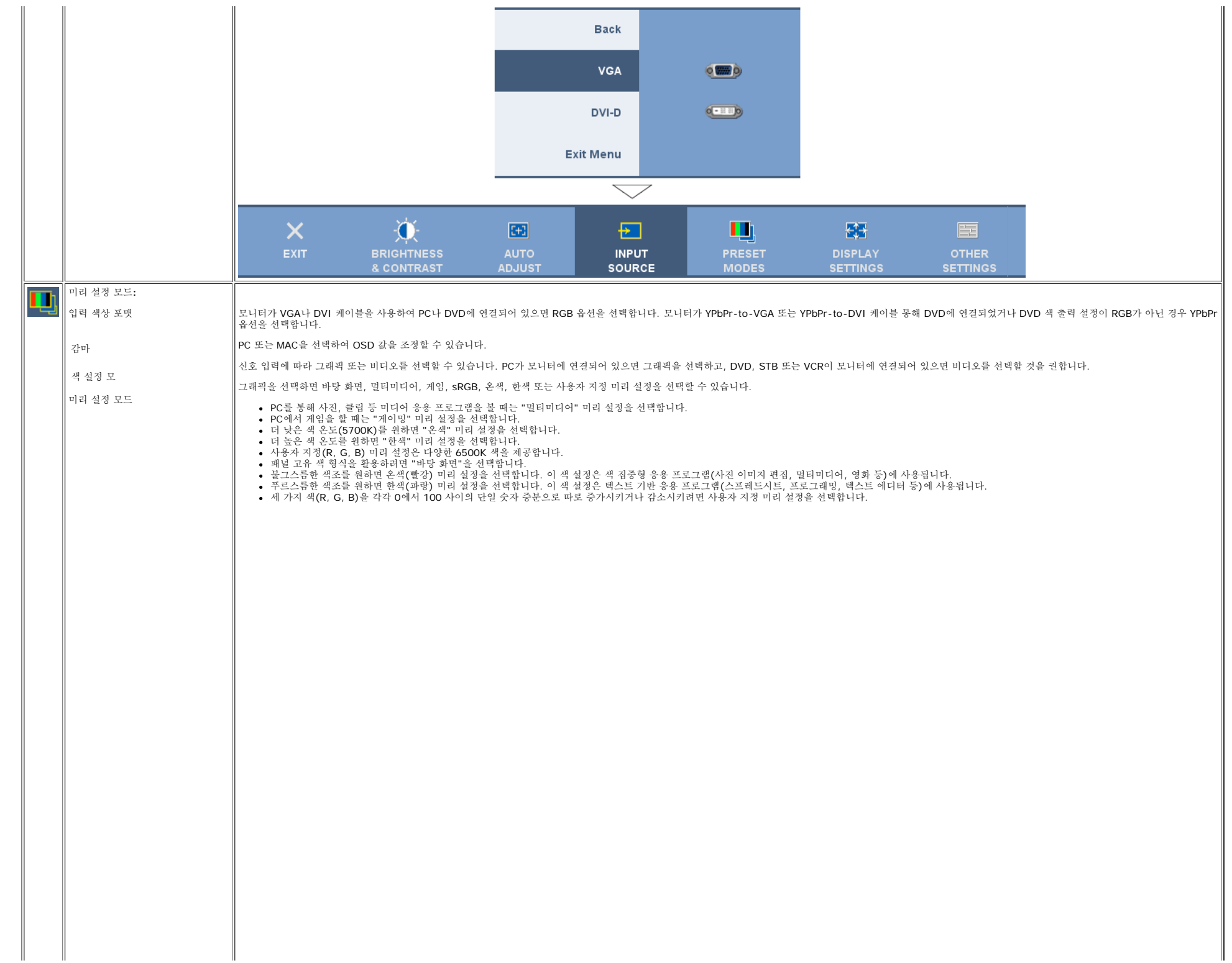

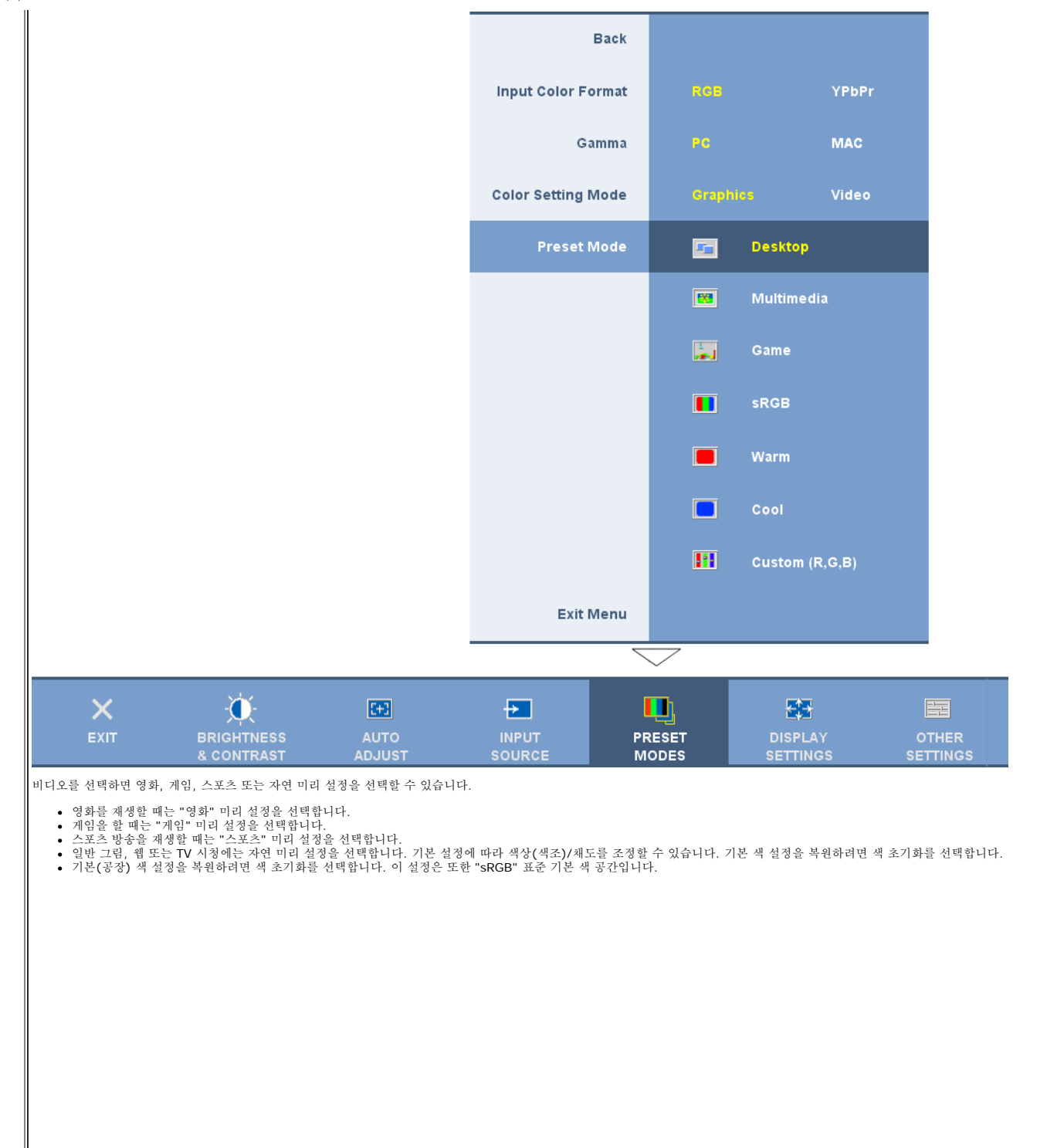

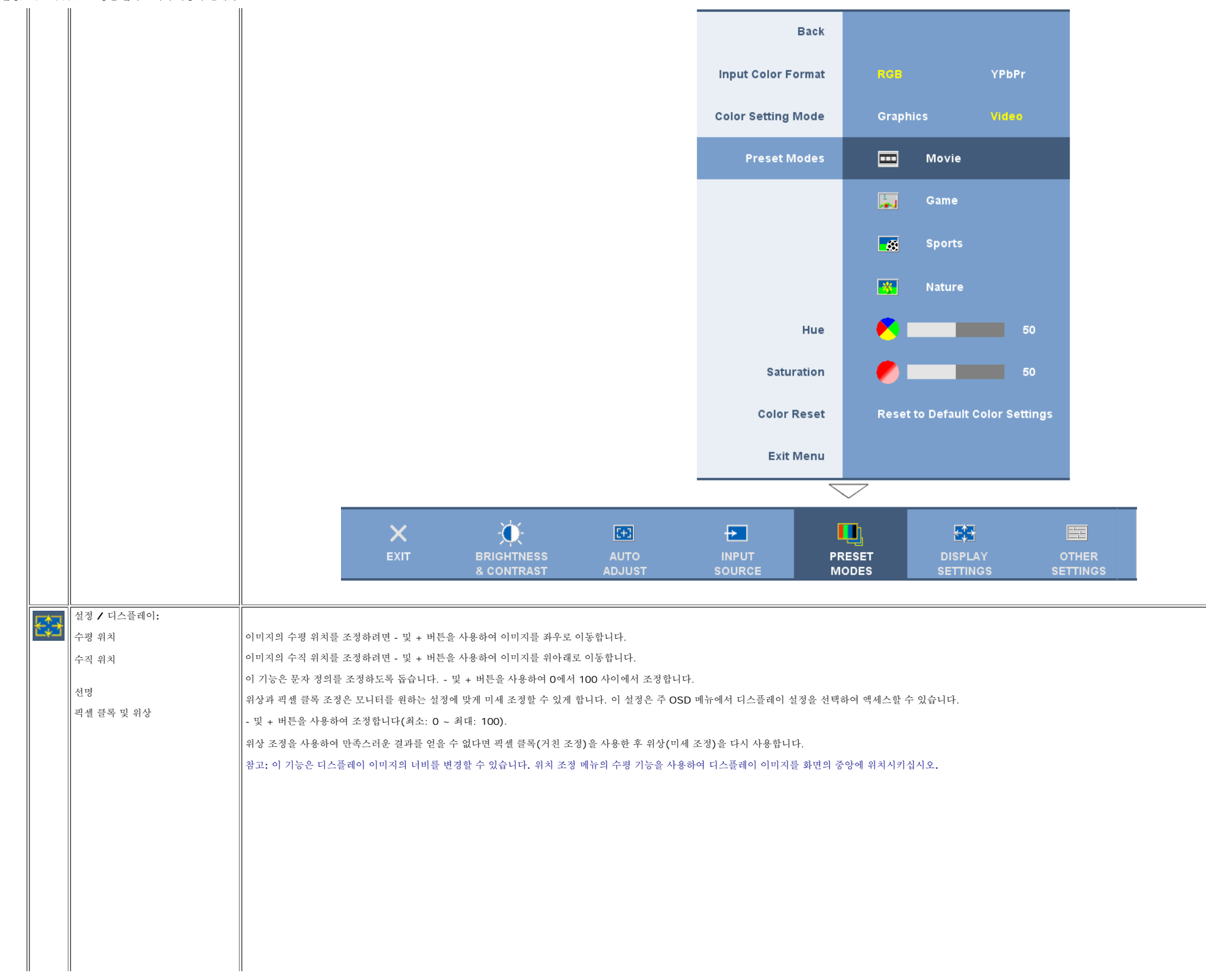

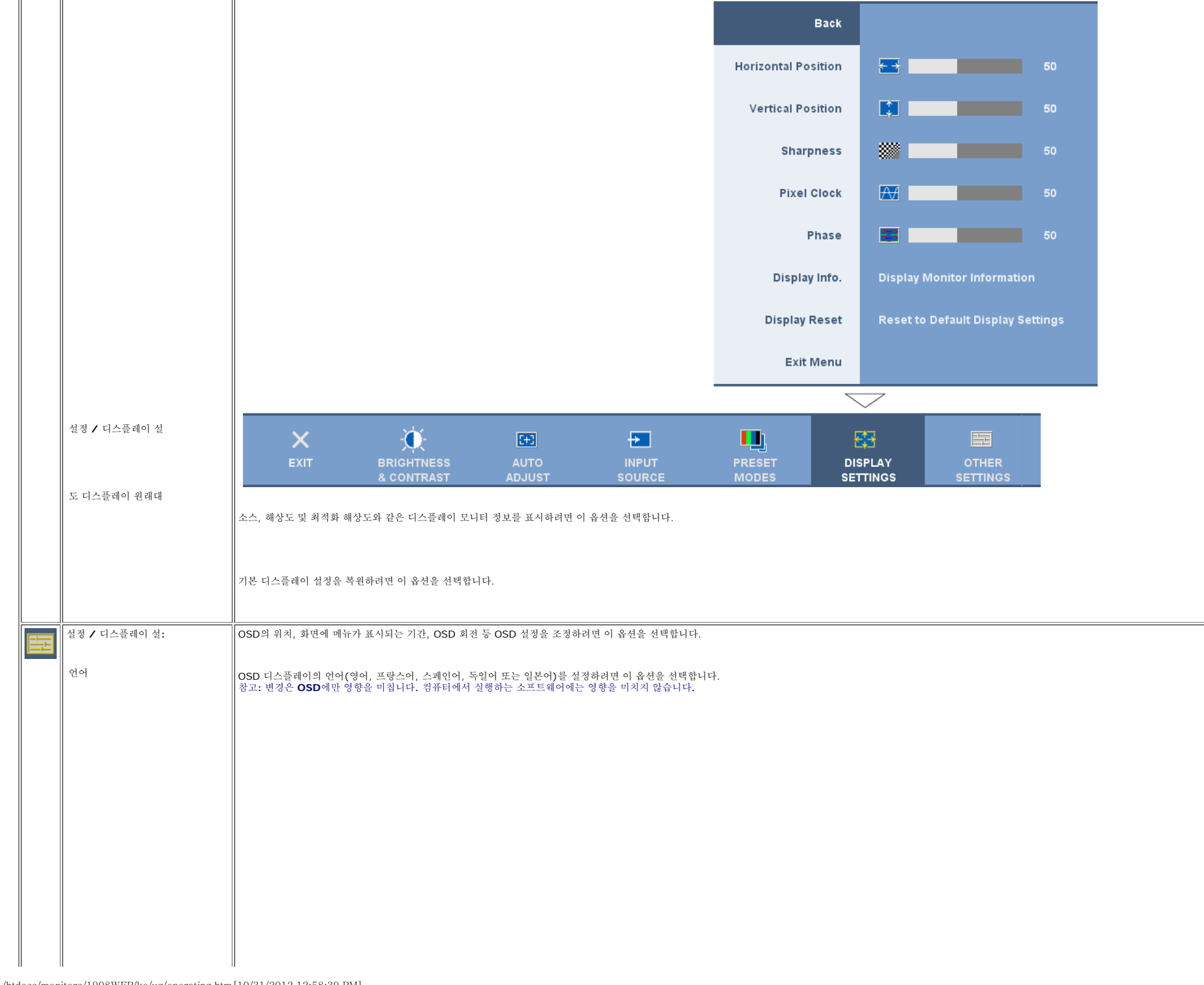

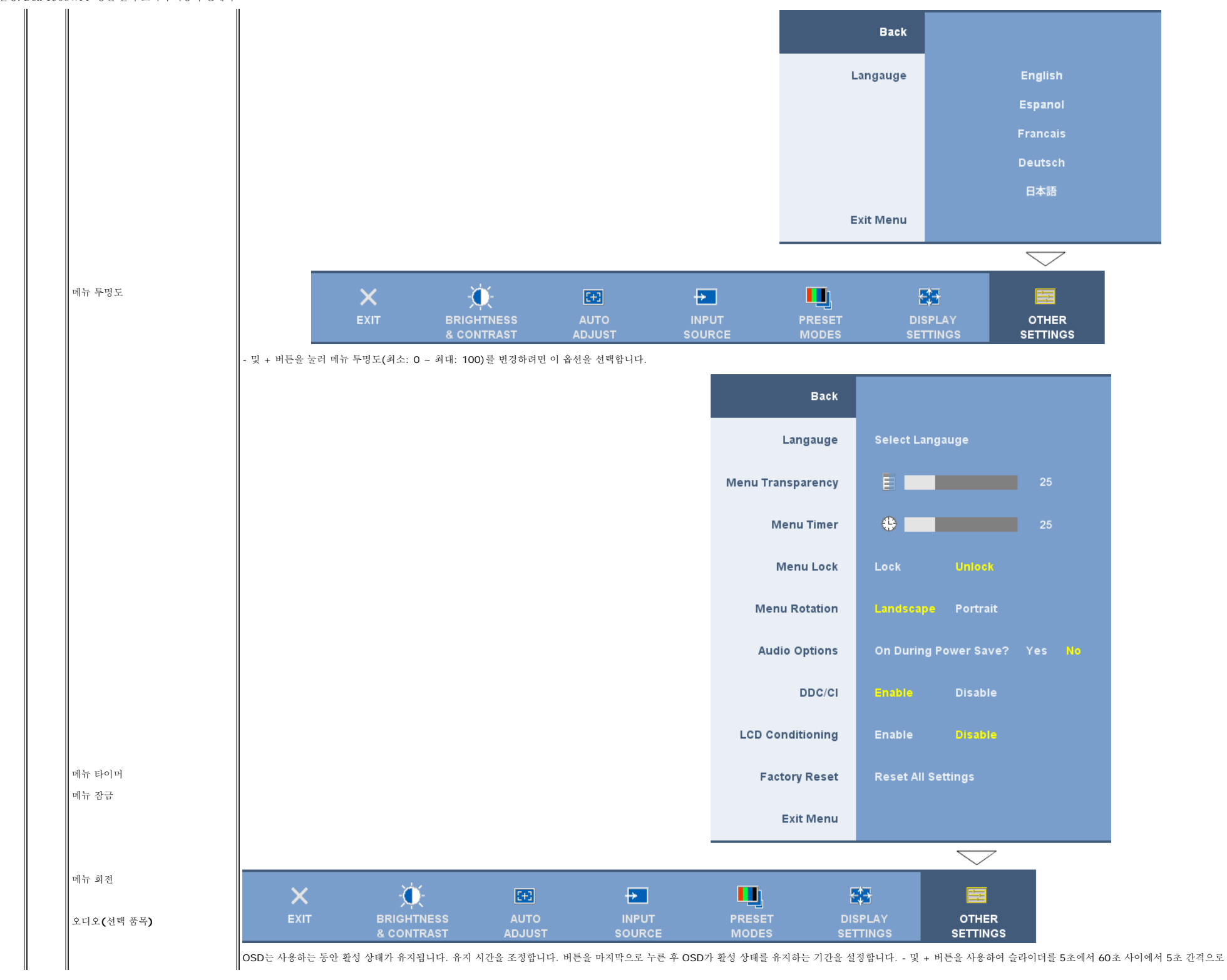

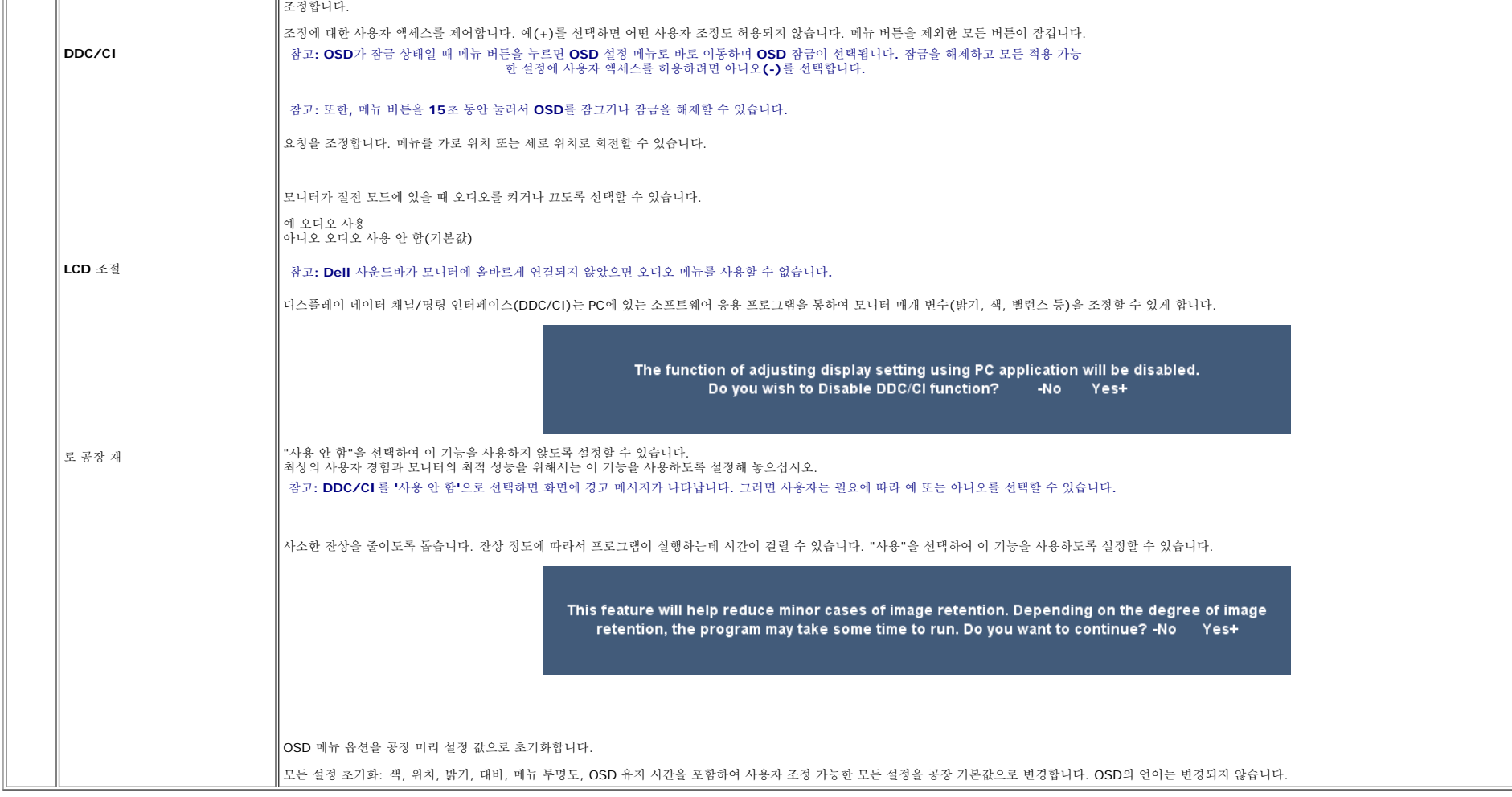

### **OSD** 경고 메시지

다음 경고 메시지 중 하나가 화면에 표시되어 모니터가 비동기 상태임을 나타낼 수 있습니다.

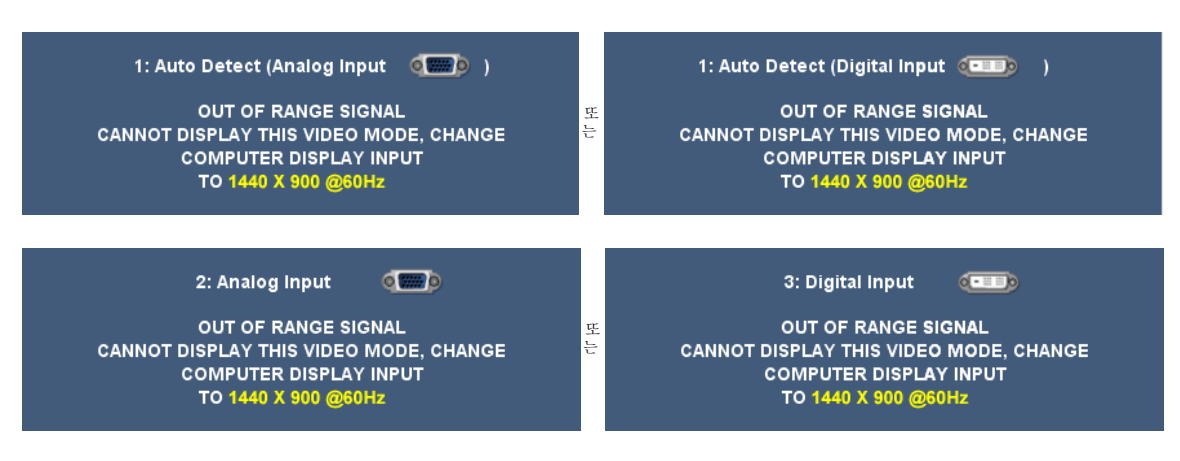

이것은 모니터가 컴퓨터에서 수신 중인 신호와 동기화할 수 없음을 뜻합니다. 모니터가 사용하기에는 신호가 너무 높거나 너무 낮습니다. 이 모니터가 처리할 수 있는 수평 및 수직 주파수 범위에 대해서는 제품 명세를 참조하십시오. 권장 모드는 1440 x 900 @ 60 Hz입니다.

#### 참고**:** 모니터가 비디오 신호를 감지할 수 없는 경우 부동적인 **'Dell -** 자체 검사 기능 점검**'** 대화 상자가 화면에 나타납니다**.**

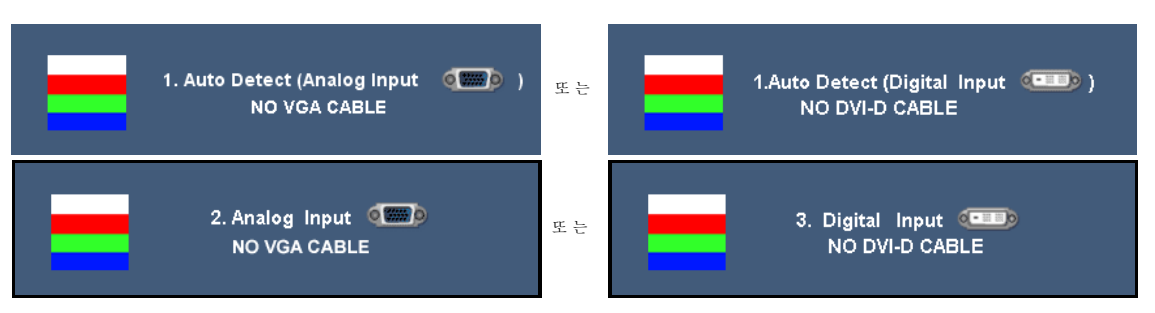

가끔 경고 메시지가 나타나지 않으며 화면이 비어 있는 경우가 있습니다. 이는 모니터가 컴퓨터와 동기화되지 않았다는 것을 의미합니다.

모니터가 절전 모드로 들어가면 다음 메시지가 나타납니다.

AUTO ADJUSTMENT IN PROGRESS.....

[OSD](#page-14-1)에 액세스하려면 컴퓨터를 활성화하고 모니터를 깨웁니다.

더 자세한 사항은 [문제](#page-27-0) [해결을](#page-27-0) 참조하십시오.

### <span id="page-22-2"></span>최적 해상도 설정

1. 바탕 화면을 오른쪽 클릭한 후 속성을 선택합니다. 2. 설정 탭을 선택합니다. 3. 화면 해상도를 1440 x 900 로 설정합니다. 4. 확인을 클릭합니다.

1440 x 900 옵션이 없는 경우 그래픽 드라이버를 업데이트할 필요가 있을 수 있습니다. 사용자의 컴퓨터에 따라서 다음 절차 중의 하나를 완료하십시오.

Dell 데스크톱 또는 휴대용 컴퓨터의 경우:

**support.dell.com**을 방문하고 서비스 태그를 입력한 후 그래픽 카드에 적합한 최신 드라이버를 다운로드하십시오.

Dell 컴퓨터(휴대용 또는 데스크톱)가 아닌 다른 컴퓨터를 사용하는 경우:

- 컴퓨터의 지원 사이트를 방문하여 최신 그래픽 드라이버를 다운로드하십시오.
- - B T 이러 개 E 에 T 그를 '8분이 T 에 단 그래픽 그녀 T 미를 'T 문도드하십시오.<br>● 그래픽 카드 웹사이트를 방문하여 최신 그래픽 드라이버를 다운로드하십시오.

### <span id="page-22-3"></span>**Dell** 사운드바**(**선택 품목**)** 사용하기

<span id="page-22-1"></span><span id="page-22-0"></span>Dell 사운드바는 Dell 평면 디스플레이에 설치할 수 있는 스테레오 2채널 시스템입니다. 사운드바에는 전체 시스템 레벨을 조정하기 위한 회전식 볼륨 및 켜짐/꺼짐 제어, 전원 표시용 파랑 LED 및 2개의 오디오 헤드셋 잭이 있습니다.

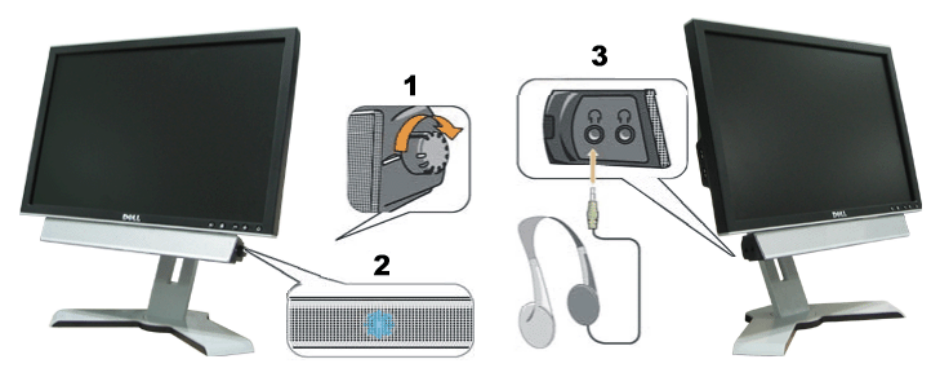

- **1.** 전원/볼륨 컨트롤
- **2.** 전원 표시등
- **3.** 헤드폰 커넥터

### <span id="page-23-1"></span>눕힘각**,** 좌우 회전**,** 수직 확장 사용하기

### 앞뒤 기울기**/**좌우 회전

자체 받침대를 사용하여 가장 편안한 시야각을 위해 모니터를 앞뒤로 기울이거나 좌우로 회전할 수 있습니다.

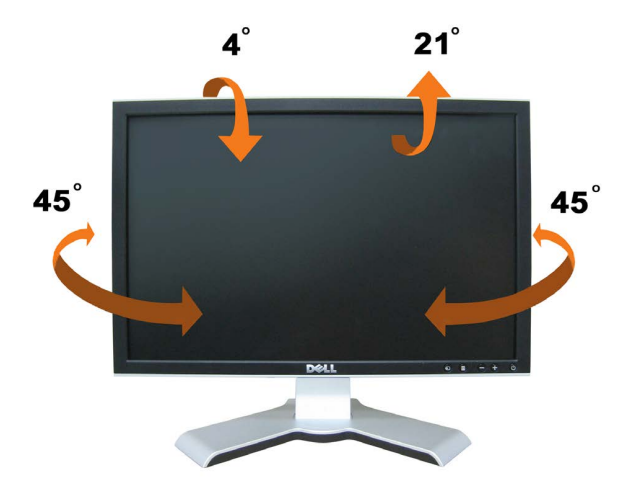

<span id="page-23-0"></span>참고**:** 공장에서 모니터를 출고할 때 받침대는 분리되고 연장된 상태입니다**.**

### 수직 연장

스탠드 고정/해제 버튼을 사용하여 스탠드를 최고 4.72인치 (10mm) 높이까지 수직으로 조정할 수 있습니다. 모니터를 스탠드 아래 위로 미끄러지게 움직여 원하는 위치로 조정할 수 있습니다.

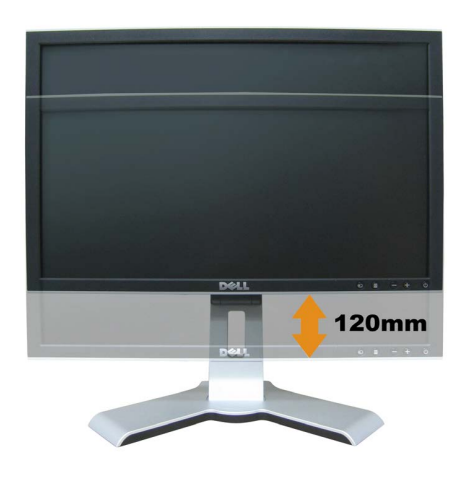

### **<br><u>•</u> 참고: 아래쪽 위치로 고정되어 있는 경우**

- 1. 모니터를 눌러서 밑으로 내립니다.
- 2. 받침대의 하단 뒤쪽에 있는 잠금/해제 버튼을 눌러 모니터의 잠금을 해제합니다.
- 3. 모니터를 들어올리고 받침대를 원하는 높이까지 연장합니다.

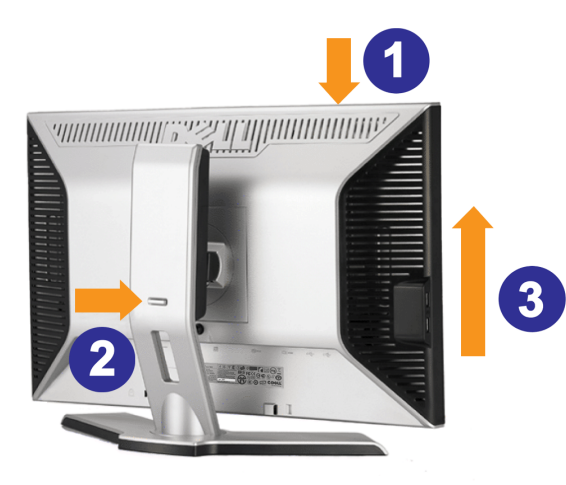

참고**:** 모니터를 다른 곳으로 이동하기 전에 모니터가 제자리에 고정될 때까지 모니터를 아래로 내리십시오**.**

### <span id="page-24-1"></span>모니터의 회전각 변경하기

<span id="page-24-0"></span>모니터의 하단 가장자리가 부딪치는 것을 방지하려면 모니터를 회전하기 전에 모니터가 [수직](file:///T|/htdocs/monitors/1908WFP/ko/ug/stand.htm#Using the Tilt, Swivel, and Vertical Extension)으로 [확장](file:///T|/htdocs/monitors/1908WFP/ko/ug/stand.htm#Using the Tilt, Swivel, and Vertical Extension)(<u>수직 확장</u>)되어 있거나 기울임 각도가 조정(<u>[눕힘각](file:///T|/htdocs/monitors/1908WFP/ko/ug/stand.htm#Using the Tilt, Swivel, and Vertical Extension)</u>)되어 있어야 합니다.

 $\overline{\mathbf{2}}$ 

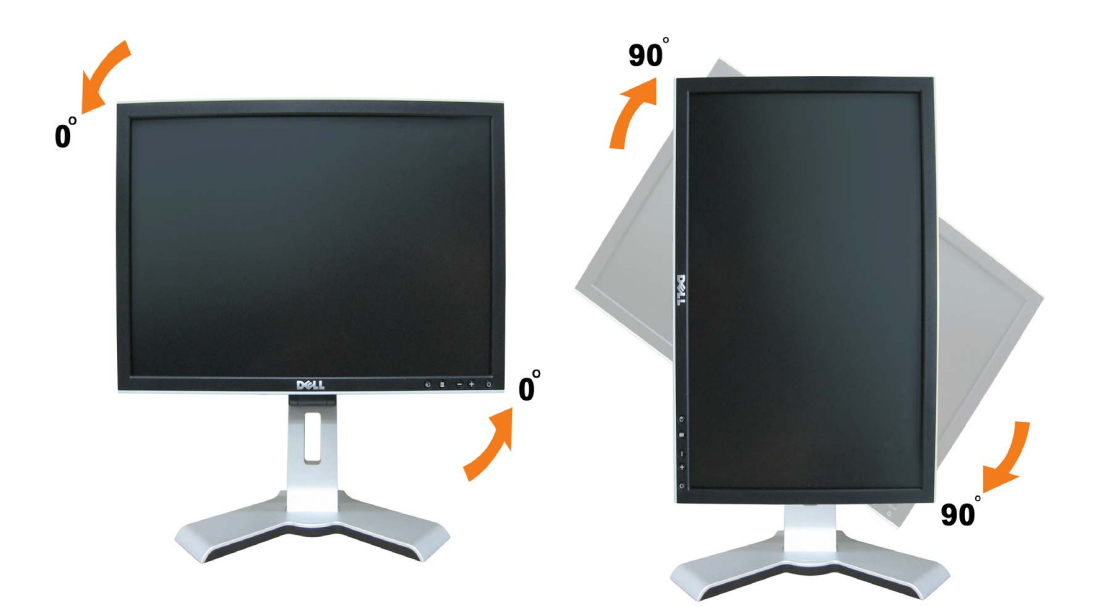

**¥**■ 참고: Dell 컴퓨터와 함께 디스플레이 회전 기능(가로 또는 세로 보기)을 사용하려면 본 모니터에 포함되지 않은 업데이트된 그래픽 드라이버가 필요합니다. 그래픽 드라이버를 다운로드하려면 support.dell.com으로 이동하여 최신 드라이버 업데이트를 위한 비디오 드<br>라이버의 다운로드 섹션을 참조하십시오.

참고**:** 세로 보기 모드에 있는 경우 **3D** 게이밍 등 그래픽 집중적 응용 프로그램에서 성능 저하를 경험할 수도 있습니다**.**

## <span id="page-25-1"></span>운영 체제의 회전 설정 조정

모니터를 회전한 후 아래의 절차를 완료하여 운영 체계를 회전해야 합니다.

<span id="page-25-0"></span>참고**:** 모니터를 **Dell** 제품이 아닌 컴퓨터와 사용하는 경우 그래픽 드라이버 웹사이트 또는 컴퓨터 제조업체 웹사이트를 방문하여 운영 체계 회전에 관한 정보를 얻어야 합니다**.**

□□□ 바탕 화면을 오른쪽 클릭한 후 속성을 클릭합니다.<br>□□□ 설정 탭을 선택한 후 고급을 클릭합니다.<br>□□□ ATI를 사용하는 경우 회전 탭을 선택한 후 원하는 회전각을 설정합니다.<br>■ NVidia를 사용하는 경우 **nVidia** 탭을 클릭하고, 왼쪽 열에서 **NVRotate**를 선택한 후 원하는 회전각을 선택합니다.<br>■ Intel을 사용하는 경우 인텔 그래픽 탭을 선택하고, 그래픽 속성

참고**:** 회전 옵션이 없거나 올바르게 동작하지 않는 경우 **support.dell.com**을 방문하여 그래픽 카드에 적합한 최신 드라이버를 다운로드하십시오**.**

[목차](#page-0-1) [페이지로](#page-0-1) [돌아가기](#page-0-1)

<span id="page-27-0"></span>문제 해결하기: Dell 1908WFP 평면 컬러 모니터 사용자 안내서

#### [목차](#page-0-0) [페이지로](#page-0-0) [돌아가기](#page-0-0)

### 문제 해결

**Dell™ 1908WFP** 평면 컬러 모니터 사용자 안내서

- **모니터 문제 해결**
- $920E$  문제
- **제품 특정 문제**
- $<sup>9</sup>$  범용 직렬 버스 특정 문제</sup>
- **Dell™ 사운드바 문제 해결**

경고**:** 이 절에 있는 어떠한 절차를 시작하기 전에 [안전](#page-30-0) [수칙](#page-30-0)을 따르십시오**.** ∧

### 모니터 문제 해결

#### 자체 검사 기능 점검**(STFC)**

이 모니터는 모니터가 제대로 동작하는지를 사용자가 점검할 수 있게 하는 자체 검사 기능을 제공합니다. 모니터와 컴퓨터가 제대로 연결되어 있는데도 모니터 화면이 켜지지 않으면 다음 단계를<br>수행하여 모니터 자체 검사를 실행하십시오.

- 1. 컴퓨터와 모니터를 모두 끕니다.
- 2. 컴퓨터의 후면에서 비디오 케이블을 뽑습니다. 올바른 자체 검사 작업을 위하여 컴퓨터의 후면에서 디지털(백색 커넥터) 및 아날로그(청색 커넥터) 케이블을 모두 제거하십시오.
- 3. 모니터 전원을 켭니다.

모니터가 비디오 신호를 감지할 수 없는 경우 부동적인 'Dell - 자체 검사 기능 점검' 대화 상자가 화면에 흑색 배경으로 나타나야 합니다. 자체 검사 모드 중에는 전원 LED가 초록색으로 유지됩니다. 또한, 선택한 입력에 따라 아래의 대화 상자 중에서 하나가 화면을 계속해서 스크롤합니다.

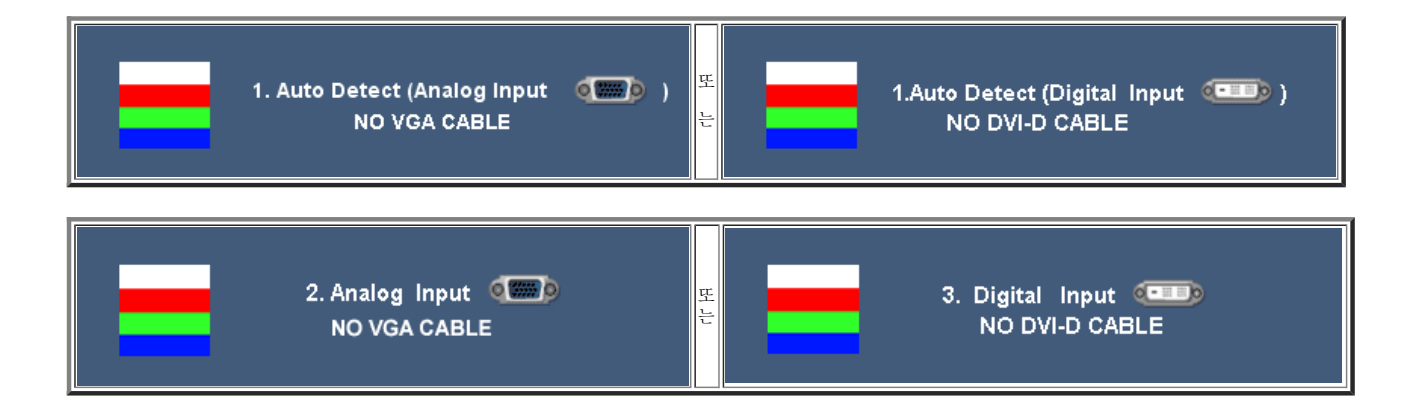

- 4. 비디오 케이블의 연결이 해제되거나 손상된 경우 정상적인 시스템 작동 중에도 이 상자가 나타납니다.
- 5. 모니터의 전원을 끄고 비디오 케이블을 다시 연결한 후 컴퓨터와 모니터의 전원을 켭니다.

위의 절차를 수행한 후에도 모니터 화면이 나타나지 않으면 비디오 컨트롤러와 컴퓨터 시스템을 점검하십시오. 모니터가 제대로 작동하고 있습니다.

### **OSD** 경고 메시지

다음 경고 메시지 중 하나가 화면에 표시되어 모니터가 비동기 상태임을 나타낼 수 있습니다.

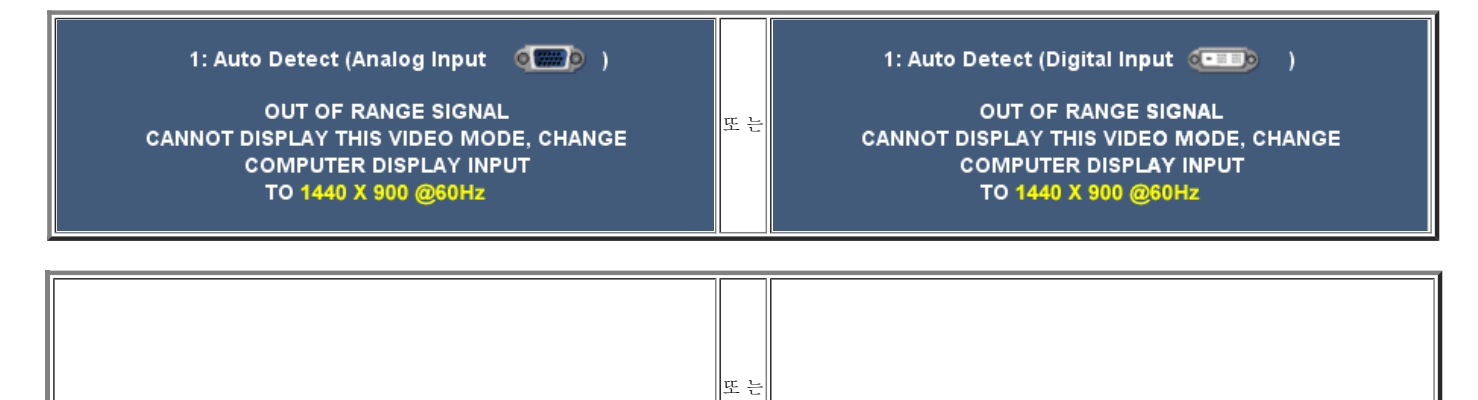

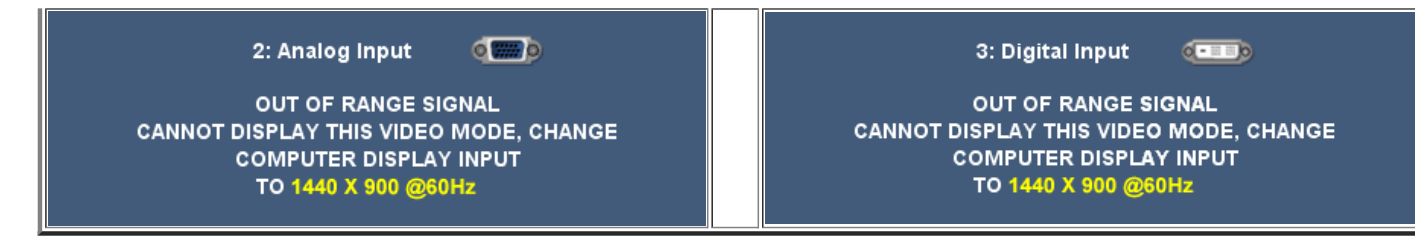

이것은 모니터가 컴퓨터에서 수신 중인 신호와 동기화할 수 없음을 뜻합니다. 모니터가 사용하기에는 신호가 너무 높거나 너무 낮습니다. 이 모니터가 처리할 수 있는 수평 및 수직 주파수 범위에 대해서는 모니터 명세를 참조하십시오. 권장 모드는 1440 x 900 @ 60 Hz입니다.

가끔 경고 메시지가 나타나지 않으며 화면이 비어 있는 경우가 있습니다. 이는 모니터가 컴퓨터와 동기화되지 않았거나 모니터가 절전 모드에 있지 않다는 것을 의미합니다.

### 일반 문제

다음 표는 발생 가능한 일반적인 모니터 문제에 관한 일반 정보를 수록한 것입니다.

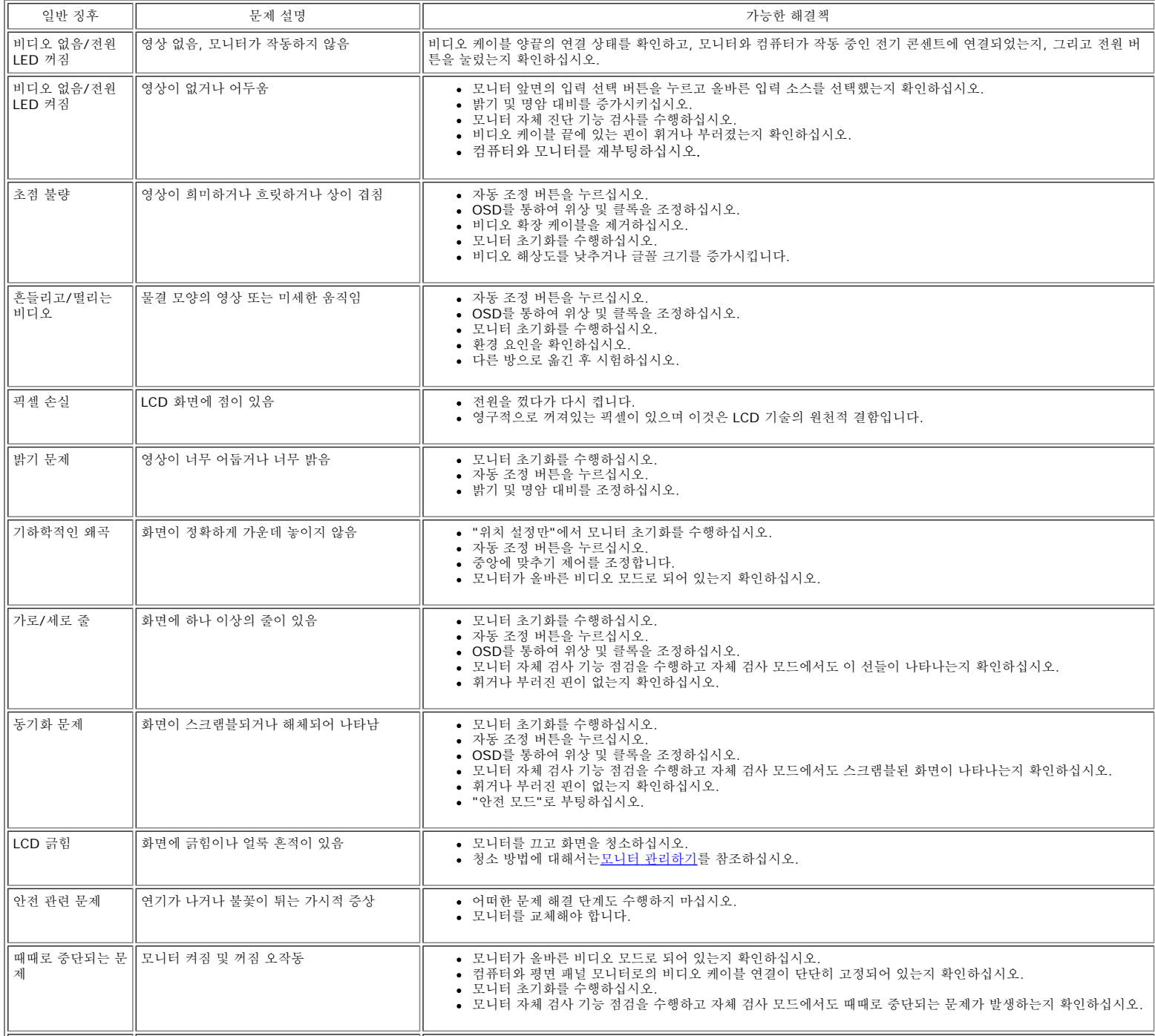

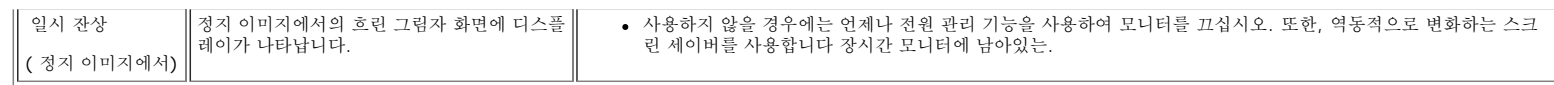

## 제품 특정 문제

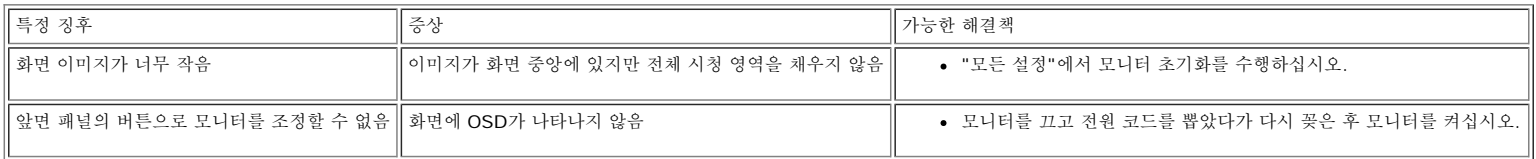

### 범용 직렬 버스 특정 문제

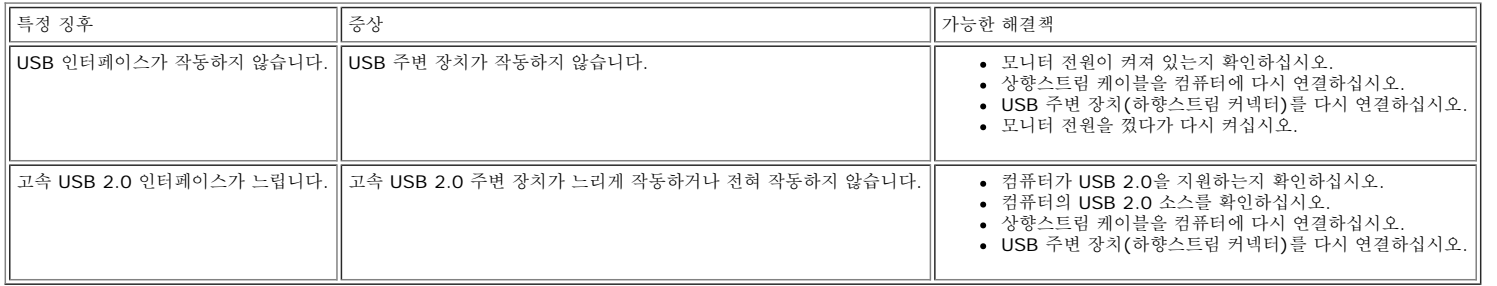

### **Dell™** 사운드바 문제 해결

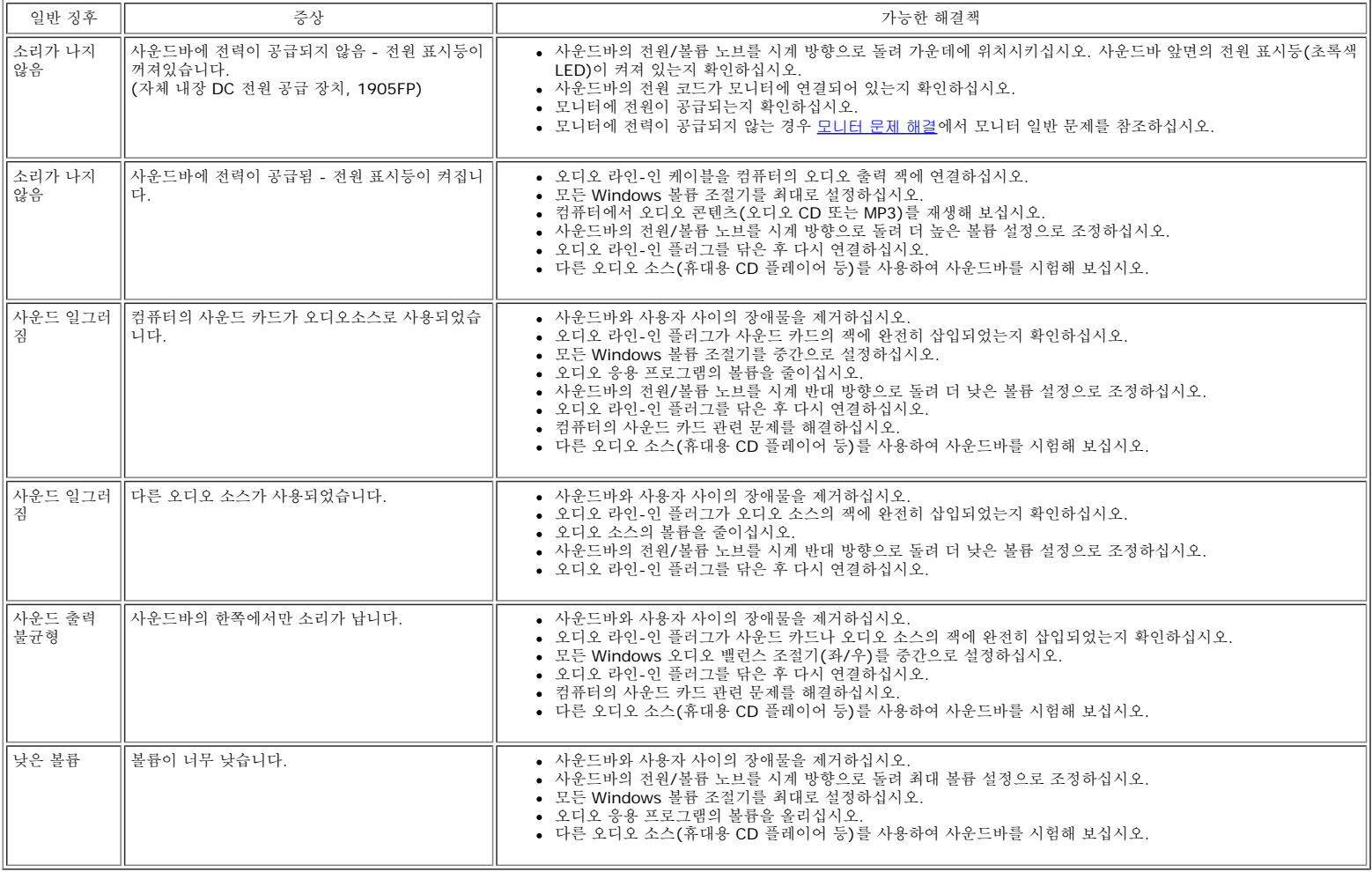

[목차](#page-0-0) [페이지로](#page-0-0) [돌아가기](#page-0-0)

<span id="page-30-1"></span>부록: Dell 1908WFP 평면 컬러 모니터 사용자 안내서

[목차](#page-0-1) [페이지로](#page-0-1) [돌아가기](#page-0-1)

## 부록

**Dell™ 1908WFP** 평면 컬러 모니터 사용자 안내서

- 경고: 안전 지침
- $\bullet$  FCC 고지(미국 전용) 및 기타 규제 정보
- Dell 연락처
- 모니터 설치 안낵서

## <span id="page-30-0"></span>주의**:** 안전 지침

안전 지침에 대해서는 제품 정보 가이드를 참조하십시오.

## **FCC** 고지**(**미국 전용**)** 및 기타 규제 정보

FCC 고지(미국에만해당)

#### **FCC Class B**

본장비는무선주파수에너지를생성, 사용및방출할수있으며, 제조업체의지침서에따라사용하지않을경우라디오및텔레비전수신에간섭을일으킬수있습니다. 본장비는 FCC 규정제15부에따라검사되었으며 Class B 디지털장치에대한제한사항을준수하는것으로확인되었습니다.

본장치는 FCC 규정제15부를준수합니다. 작동에는다음두가지조건이적용됩니다.

1 본장치는유해간섭을일으키지않아야합니다.

2 본장치는원치않는작동을일으킬수있는간섭을포함하여수신된어떠한간섭도수용해야합니다.

주의**:** FCC 규정에는 Dell Inc.의명백한허가가없는변경이나개조는본장비의조작권한을무효로할수있다고되어있습니다.

이러한제한사항은주거지역에설치시유해간섭에대한적절한보호를제공하기위해마련된것입니다. 그러나특정설치시간섭이발생하지않을것이라는보장은없습니다. 본장비가라디오나텔레비전수신에유해한간섭을유발 하는경우(장치를껐다가다시켜보면알수있음) 다음중에서하나이상의방법으로간섭을제거해보십시오.

- 수신안테나의방향을바꾸십시오.
- 수신기에대하여시스템을다시배치하십시오.
- 시스템을수신기에서멀리떨어진곳에놓으십시오.
- 시스템과수신기가서로다른회로에연결되도록시스템을다른콘센트에연결하십시오.

필요하다면 Dell Inc.의담당자또는유경험라디오/텔레비전기사에게연락하여추가조언을구하십시오.

다음정보는 FCC 규정에따라본문서에서다룬장치나장치들에제공되어있습니다.

- 제품이름:1908WFP
- 모델번호:1908WFPf
- 회사이름: Dell Inc.

Worldwide Regulatory Compliance & Environmental Affairs

One Dell Way

Round Rock, TX 78682 USA 512-338-4400

# **Dell** 연락처

미국 내 고객은 800-WWW-DELL(800-999-3355)로 전화하십시오.

참고**:** 활성 인터넷 연결이 없으면 구매 인보이스**,** 포장 명세서**,** 청구서 또는 **Dell** 제품 카탈로그에서 연락처 정보를 찾을 수 있습니다**.**

Dell은 몇몇 온라인과 전화 기반 지원과 서비스 옵션을 제공합니다. 이용 가능성은 나라와 제품에 따라 다르며, 사용자의 지역에선 추가 서비스를 이용하지 못할 수도 있습니다. 판매,기술 지원 또는 고객 서비스 문제로 Dell에 연락하려면:

**1. support.dell.com**을 방문합니다.

- **2.** 페이지 맨 아래의 **Choose A Country/Region** 드롭다운 메뉴에서 사용자의 나라 또는 지역을 확인합니다.
- **3.** 페이지 왼쪽의 **Contact Us**를 클릭합니다.
- **4.** 필요에 따라 적절한 서비스 또는 지원 링크를 선택합니다.
- **5.** 사용자에게 편리한 Dell 연락 방법을 선택합니다.

## 모니터 설치 안내서

PDF 파일(확장자가 **.pdf**인 파일)을 보려면 문서 제목을 클릭하십시오. PDF 파일(확장자가 **.pdf**인 파일)을 하드 드라이브에 저장하려면 문서 제목을 마우스 오른쪽 버튼으로 클릭하고, Microsoft® Internet Explorer에서 다른 이름으로 대상 저장을 클릭하거나 Netscape Navigator에서 다른 링크로 저장을 클릭한 후 파일을 저장할 하드 드라이브 위치를 지정하십시오.

[모니터](file:///T|/htdocs/monitors/1908WFP/multlang/QSG/EAST/DELL_FoxConn_1908WFP_QSG_East(A)-081107.pdf) [설치](file:///T|/htdocs/monitors/1908WFP/multlang/QSG/EAST/DELL_FoxConn_1908WFP_QSG_East(A)-081107.pdf) [안내서](file:///T|/htdocs/monitors/1908WFP/multlang/QSG/EAST/DELL_FoxConn_1908WFP_QSG_East(A)-081107.pdf) **(.pdf )** (2.27 MB)

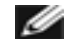

참고**:** PDF 파일은 [를](http://www.adobe.com/) 필요로 하며 이 프로그램은 어도비 웹사이트인 **[www.adobe.com](http://www.adobe.com/)**에서 다운로드할 수 있습니다. PDF 파일을 보려면 Acrobat Reader를 시작하십시오. 그런 다음 파일-열기를 클릭한 후 PDF 파일을 선택하십시오.

[목차](#page-0-1) [페이지로](#page-0-1) [돌아가기](#page-0-1)